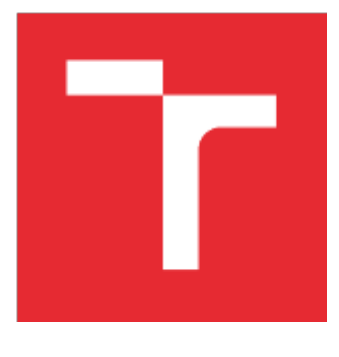

# VYSOKÉ UČENÍ TECHNICKÉ V BRNĚ

BRNO UNIVERSITY OF TECHNOLOGY

### FAKULTA PODNIKATELSKÁ

FACULTY OF BUSINESS AND MANAGEMENT

# ÚSTAV MANAGEMENTU

INSTITUTE OF MANAGEMENT

# NÁVRH VÝROBY CHYTRÉHO STOJANU S VYUŽITÍM MODERNÍCH METOD TECHNOLÓGIÍ

N CONCEPT OF SMART STAND USING MODERN METHODS AND **TECHNOLOGIES** 

BAKALÁŘSKA PRÁCE BACHELOR'S THESIS

AUTOR PRÁCE AUTHOR

Juraj Buchta

VEDOUCÍ PRÁCE **SUPERVISOR** 

doc. Ing. Josef Sedlák, Ph.D.

BRNO 2017

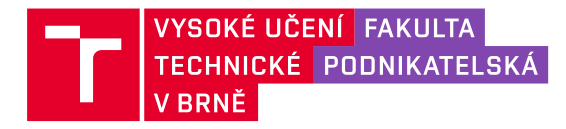

# Zadání bakalářské práce

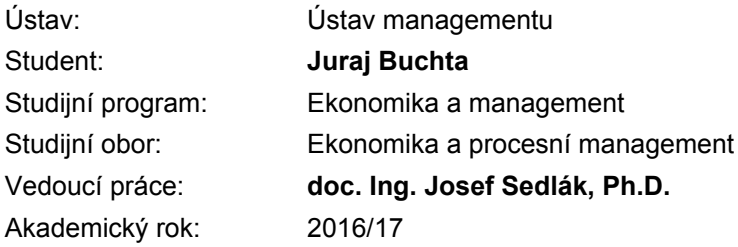

Ředitel ústavu Vám v souladu se zákonem č. 111/1998 Sb., o vysokých školách ve znění pozdějších předpisů a se Studijním a zkušebním řádem VUT v Brně zadává bakalářskou práci s názvem:

### Návrh výroby chytrého stojanu s využitím moderních metod a technologií

### **Charakteristika problematiky úkolu:**

**i**Jvod Vymezení problému a cíle práce Teoretická východiska práce Charakteristika aditivní technologie Rapid Prototyping a PC ergonomie Praktická část (návrh, konstrukce, výroba a montáž modelu stojanu) Technicko-ekonomické zhodnocení Závěr Seznam použité literatury Přílohv

#### Cíle, kterých má být dosaženo:

Cílem bakalářské práce bude návrh, konstrukce a výroba chytrého stojanu za pomoci moderních metod a technologií pro laptop Macbook. Jednotlivé tvary a rozměry stojanu budou navrženy a zkonstruovány ve 3D parametrickém programu SolidWorks. Součástí práce bude také charakteristika aditivní technologie Rapid Prototyping a rozbor základů ergonomie při práci na počítači. Výroba jednotlivých dílů stojanu bude realizována na 3D tiskárně uPrint s využitím aditivní metody Fused Deposition Modeling. Práce bude ukončena technicko–ekonomickým zhodnocením, které bude spojeno s vyčíslením celkových nákladů na výrobu stojanu a souhrnným posouzením aplikované moderní aditivní technologie.

#### **Základní literární prameny:**

CHUA, Ch. K., LEONG, K. F. 3D printing and additive manufacturing: principles and applications. Fourth edition of Rapid prototyping. Hackensack, New Jersey: World Scientific, 2015. ISBN 978-98- $-457-141-8.$ 

PÍŠA, Z., KEJDA, P., GÁLOVÁ, D. Rapid Prototyping in Mechanical Engineering. In Proceedings of the Abstracts 12th International Scientific Conference CO-MA-TECH. Bratislava: STU, 2004. 160 s. ISBN 80-227-2121-2.

PÍŠKA, M. a kol. Speciální technologie obrábění. 1. Vydání. Brno: CERM, 2009. 246 s. ISBN 978-8- $-214 - 4025 - 8$ 

SEDLÁK, J., PÍŠA, Z. Rapid Prototyping master modelů pomocí CAD/CAM systémů. In Mezinárodní vědecká konference. Ostrava: VŠB TU Ostrava, Fakulta strojní, 2005. 30 s. ISBN 80-248-0895-1.

TMS (The Minerals, Metals & Materials Society): Rapid Prototyping of Materials. USA: The Minerals, Metals & Materials Society. 2002. 615 pp. ISBN 087-339-530-1.

Termín odevzdání bakalářské práce je stanoven časovým plánem akademického roku 2016/17

V Brně dne 28.2.2017

 $\overline{S}$ 

doc. Ing. Robert Zich, Ph.D. ředitel

doc. Ing. et Ing. Stanislav Škapa, Ph.D. děkan

#### **Abstrakt**

Cieľom bakalárskej práce je návrh, konštrukcia a výroba chytrého stojanu pre laptop Macbook Pro s využitím modernej aditívnej technológie Rapid Prototyping. Návrh je vytvorený pomocou parametrického CAD programu SolidWorks. Model stojana je vytlačený na 3D tlačiarni Fortus, ktorá pracuje na princípe aditívnej metódy Fused Deposition Modeling. Práca je ukončená ekonomickým zhodnotením celkových nákladov na výrobu a cenovým zrovnaním stojanov dostupných na trhu.

### **Abstract**

The aim of bachelor´s thesis is design, construction and production of smart stand for laptop Macbook Pro with using advanced additive Rapid Prototyping technology. The design is created with the parametric CAD program SolidWorks. Model of stand is realized on a 3D printer Fortus, company operating with additive method Fused Deposition Modeling. The work is completed with economic evaluation of the total costs of production and prices to compare of the stands on the market.

### **Kľúčové slová**

Stojan, 3D tlač, CAD, SolidWorks, Rapid Prototyping, Fused Deposition Modeling, technológia, výroba

### **Key words**

Stand, 3D print, CAD, SolidWorks, Rapid Prototyping, FDM, technology, production

### **Bibliografická citace**

BUCHTA, J. *Návrh výroby chytrého stojanu s využitím moderních metod a technologií.*  Brno: Vysoké učení technické v Brně, Fakulta podnikatelská, 2017. 58 s. Vedoucí bakalářské práce doc. Ing. Josef Sedlák, Ph.D.

### **Čestné prohlášení**

Prohlašuji, že předložená bakalářská práce je původní a zpracoval/a jsem ji samostatně. Prohlašuji, že citace použitých pramenů je úplná, že jsem ve své práci neporušil/a autorská práva (ve smyslu Zákona č. 121/2000 Sb., o právu autorském a o právech souvisejících s právem autorským).

 $\mathcal{L}_\text{max}$  and  $\mathcal{L}_\text{max}$  and  $\mathcal{L}_\text{max}$  and  $\mathcal{L}_\text{max}$  and  $\mathcal{L}_\text{max}$  and  $\mathcal{L}_\text{max}$ 

V Brně dne 26. května 2017

podpis studenta

### **Poďakovanie**

Ďakujem týmto vedúcemu bakalárskej práce pánovi doc. Ing. Josefovi Sedlákovi, Ph.D. z VUT Fakulty strojního inženýrství v Brne za jeho cenné pripomienky, ochotu a čas, ktorý mi venoval pri vypracovaní tejto bakalárskej práce. Ďalej by som sa rád poďakoval svojej rodine a priateľom za podporu v priebehu celého štúdia na vysokej škole.

# **OBSAH**

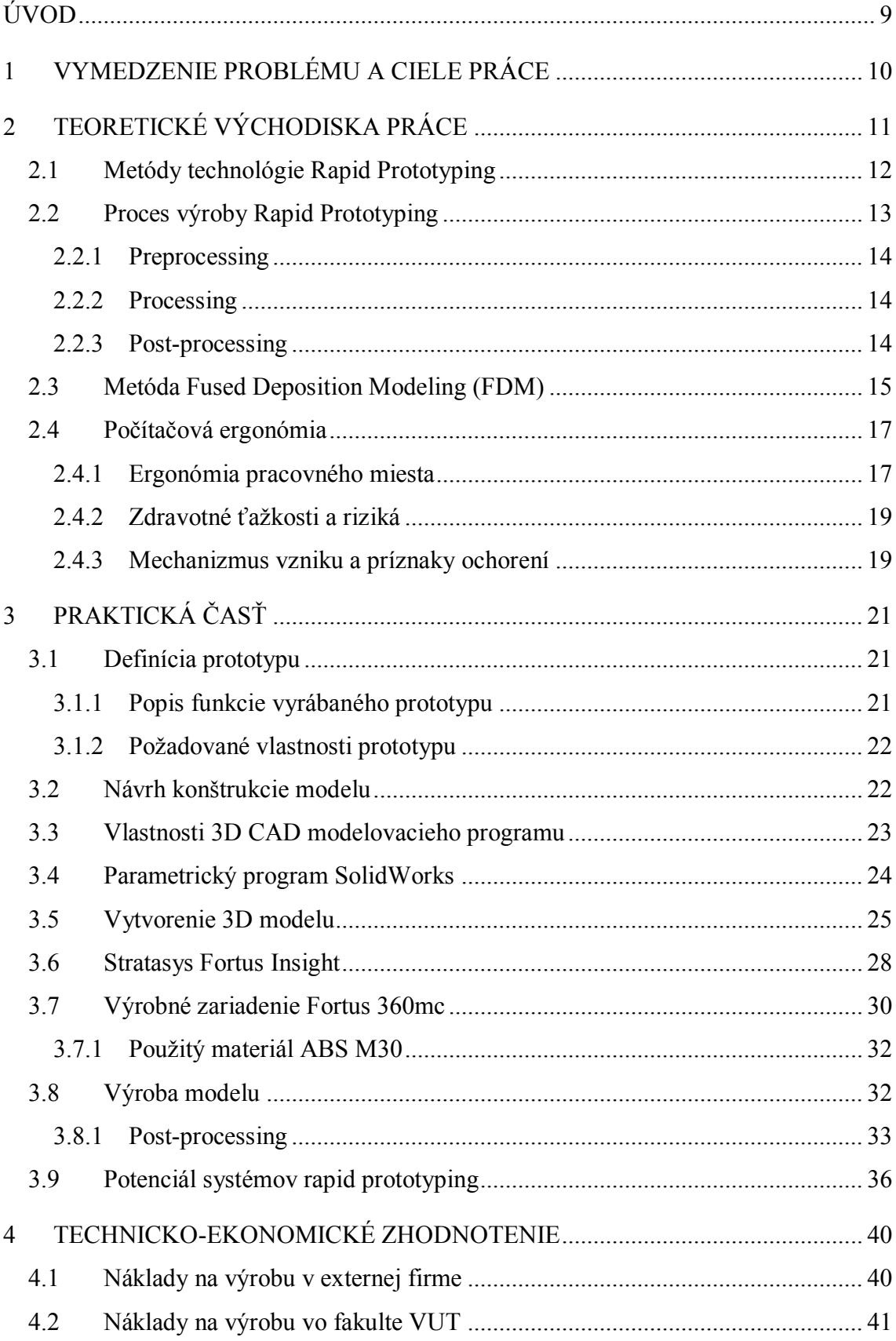

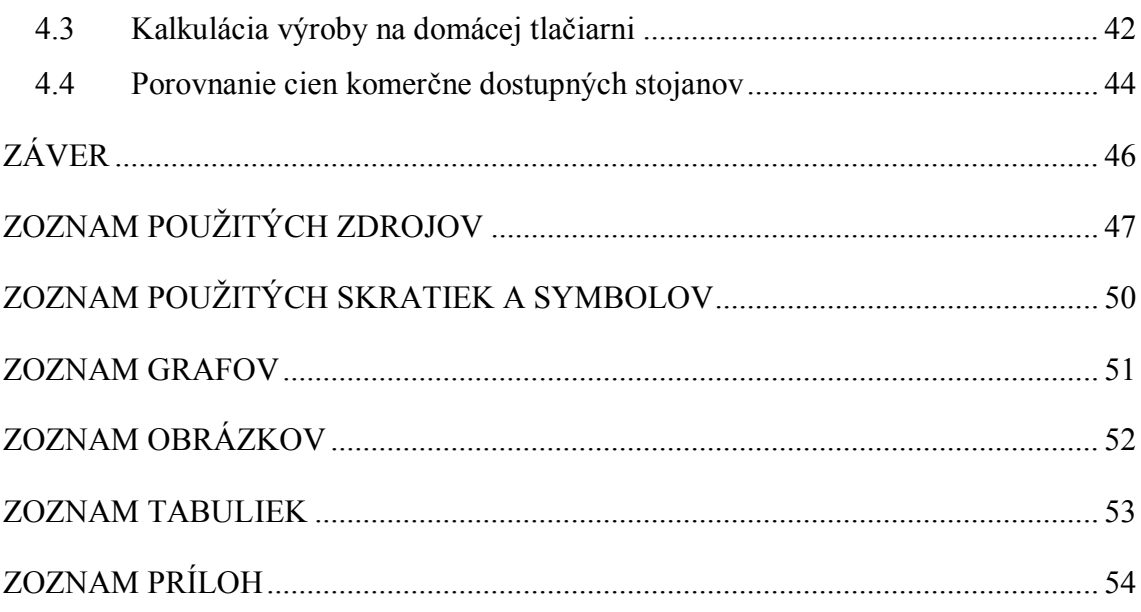

# **ÚVOD**

Súčasné náročné požiadavky na výrobok, na jeho kvalitu a funkčnosť, požiadavky na výrazné zvýšenie produktivity práce, rastúce nároky na flexibilitu výrobného systému, rýchlo sa meniaci sortiment výroby, skracujúci sa čas na inovácie, väčšie nároky na spoľahlivosť výrobného systému a mnohé ďalšie požiadavky nie je možné už v súčasnosti realizovať konvenčnými metódami prípravy, plánovania a riadenia výroby.

Vytvorenie úplného výkresu so všetkými "kozmetickými úpravami" a niekedy aj zbytočnými podrobnosťami v zmysle platných noriem a následné 3D vyhotovenie, prípadne počítačová simulácia už nepostačuje požiadavkám trhu a to najmä z dôvodu veľmi veľkej časovej náročnosti čo vedie k strate konkurenčnej výhody.

Preto sa stáva nutnosťou vznik výroby nového typu. Na tieto náročné požiadavky reaguje koncept využívajúci najmodernejšie prostriedky výpočtovej techniky a progresívne metódy informačných technológií. Oveľa výhodnejšia je preto možnosť priamej výroby modelu konštruovanej súčiastky, prípadne celého výrobku na základe prenosu dát z 3D CAD systému do systémov Rapid Prototyping.

Využívanie takýchto systémov mení zásadne zaužívaný konvenčný spôsob konštruovania. Nový spôsob je založený na vytvorení a využívaní virtuálneho priestorového počítačového modelu navrhovaného výrobku.

Práve v tejto dobe prežívame obrovský rozmach internetu a vecí, ktoré medzi sebou dokážu priamo komunikovať. Stojíme na počiatku éry s názvom priemyselná revolúcia 4.0, kde práve spomínaná technológia, ktorá bola vybraná, bude mať rozhodujúci dopad ako vo výrobe, tak i v domácnostiach.

### **1 VYMEDZENIE PROBLÉMU A CIELE PRÁCE**

Notebooky nie sú prispôsobené pre dlhodobé používanie. Pôvodná myšlienka pre vytvorenie notebooku bola mobilná práca na cestách. V súčasnosti stále viac ľudí uprednostňuje notebooky pred stolnými počítačmi. Hlavným nedostatkom notebooku je umiestnenie klávesnice a displeja blízko seba, pretože neumožňuje prácu v vzpriamenej pozícii. Výhodou notebooku je jeho prenosnoť a mobilita. Investíciou do stojanu, ktorý posunie displej notebooku na úroveň očí je dosiahnutie aspoň čiastočného ergonomického prostredia.

Hlavným cieľom tejto práce bol vyrobiť stojan pre notebook, ktorý je súčasťou pracovnej stanice. Ako metóda bola využitá moderná aditívna technológia Rapid Prototyping. Návrh a koštrukcia bola zhotovená pomocou parametrického CAD programu SolidWorks.

Súčasťou práce bola tiež charakteristika technológie Fused Deposition Modeling a rozbor základov ergonómie pri práci na počítači. Prototyp bol zhotovený na tlačiarni Fortus 360mc, ktorá využíva spomínanú metódu.

Dizajn súčiastky bol zameraný na jednoduchosť a estetiku. Práca bola ukončená technicko-ekonomickým zhodnotením.

V prvej časti práce bola vysvetlená aditívna technológia, základné porovnanie technológii, samotný proces výroby Rapid Prototyping. Vybraná metóda bola podrobne rozpísaná, boli definované princípy, použité materiály, výhody, nevýhody. V ďalšej časti teórie bola popísaná počítačová ergonómia pri práci a jej zdravotné riziká spojené so sedavým zamestnaním.

Praktická časť práce bola zameraná na vytvorenie funkčného 3D modelu, ktorý bol konštruovaný s ohľadom na jeho budúce využitie.

V poslednej časti bola popísaná ekonomická stránka a zhrnuté náklady výrobu prototypu, ktoré boli porovnávané s ďalšími variantami výroby a s cenami produktov dostupných na trhu.

### **2 TEORETICKÉ VÝCHODISKA PRÁCE**

Termín aditívnej technológie je vlastne termínom pre trojdimenzionálnu tlač z rôznych materiálov. Aditívna je preto, pretože dochádza k pridávaniu materiálu a nie k jeho odoberaniu (1).

Jej cieľom je vytvorenie 3D objektu vrstvením a spájaním materiálu z digitálnych dát. Tento proces je podobný klasickej tlači, ale s tým, že sa tlačia priestorové objekty (1).

Dôvodom prečo táto metóda vynájdená je, že ponúka vytvorenie modelu z plastu, vosku, kovu a iných materiálov za zlomok času, bez odpadu a efektívnejšie na rozdiel od konvenčných metód. V praxi pomáha firmám v rôznych odvetviach odladiť finálny produkt ešte pred jeho výrobou. V súvislosti s touto technológiou sa často používa termín Rapid Prototyping (RP), teda rýchle zhotovenie prototypu (1).

Technológia samotná vznikla na University of Texas v polovici 80. rokov 20. storočia, potom bola postupne zdokonalovaná do súčasnej podoby. Aditívna výroba predstavuje spôsob demokratizácie výrobného procesu a možnosť vytvárať nízkonákladové série vysoko špecializovaných výrobkov (1).

Zároveň ak dôjde k možnosti lacnej výroby súčiastok, ktoré už nie sú z rôznych dôvodov k dispozícii (strata dokumentácie, zastaranie) pomocou zpätného inžinierstva, pretože predloha pre výrobu môže byť vytvorená i skenovaním fyzicky dostupného dielu. Zároveň nebude nutné vyrábať výrobky do skladu, ale bude možné presne ovládať ponuku podľa dopytu (1).

Údaje google trend mapy ukazujú prudký nárast popularity termínov súvisiacich s tlačou. Horný riadok červenej farby je stúpajúci záujem o vyhľadávanie termínu "3D tlač", spodný riadok zobrazuje vyhľadávanie "aditívna výroba" (2).

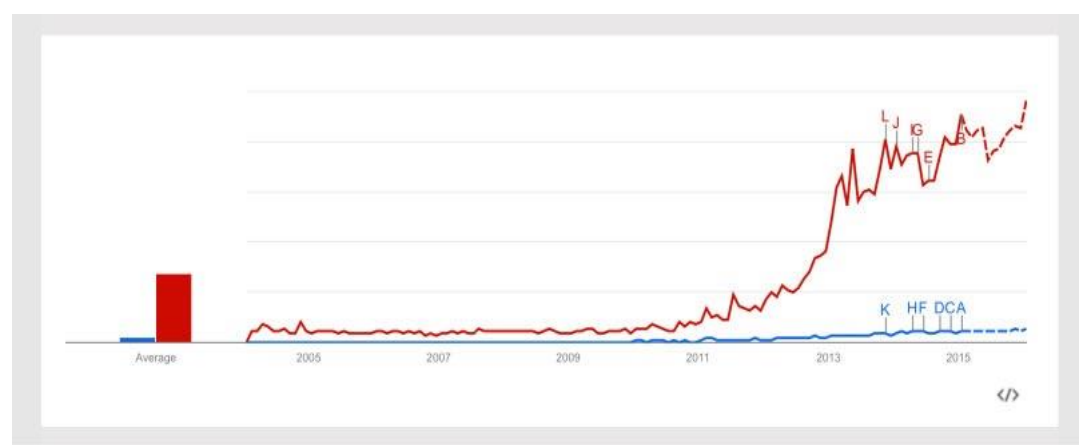

Graf 1: Google trend mapa vyhľadávania (Zdroj 2)

### **2.1 Metódy technológie Rapid Prototyping**

V súčastnosti je niekoľko technológii, ktoré pracujú na princípe postupného pridávania materiálu. Odlišujú sa od seba na základe spôsobov akým sú vytvárané jednotlivé vrstvy a druh materiálu. V nasledujúcej tabuľke (Tab. 1) sú zobrazené základné technológie rozdelené použitím vstupného materiálu (3).

| Základné technológie                                 | Vstupný materiál             |  |
|------------------------------------------------------|------------------------------|--|
| Metódy na bázi tekutých fotopolymerov (liquid-based) |                              |  |
| Stereolitografie (SLA)                               | fotopolymer                  |  |
| Solid Ground Curing (SGC)                            | fotopolymer, nylon           |  |
| Metódy na bázi práškových materiálov (powder-based)  |                              |  |
| Selective Laser Sintering (SLS)                      | polyamid,<br>nylon,<br>vosk, |  |
|                                                      | kovové prášky                |  |
| Direct Metal Laser Sintering (DMLS)                  | kovové prášky                |  |
| Metódy na bázi tuhých materiálov (solid-based)       |                              |  |
| Laminated Object Manufacturing (LOM)                 | jednostranným<br>papier<br>S |  |
|                                                      | pojivom                      |  |
| <b>Fused Deposition Modelling (FDM)</b>              | ABS, vosk, polykarbonát      |  |
| Multi Jet Modeling (MJM)                             | akrylátový<br>termopolymer,  |  |
|                                                      | polymer                      |  |

Tab. 1: Porovnanie technológii Rapid Prototyping (Zdroj 4)

### **2.2 Proces výroby Rapid Prototyping**

Výroba súčasti pomocou tejto technológie zahrňuje niekoľko krokov, ktoré sú nevyhnutné pre jej vytvorenie. Počet a doba, ktorú je potreba vyčleniť sa môže líšiť od zložitosti, presnosti alebo na požiadavkách na kvalitu povrchu a tiež na konkrétne zvolenej technológii. Proces Aditívneho Modelovania (AM) obsahuje radu krokov od virtuálneho CAD modelu až po fyzický objekt (3).

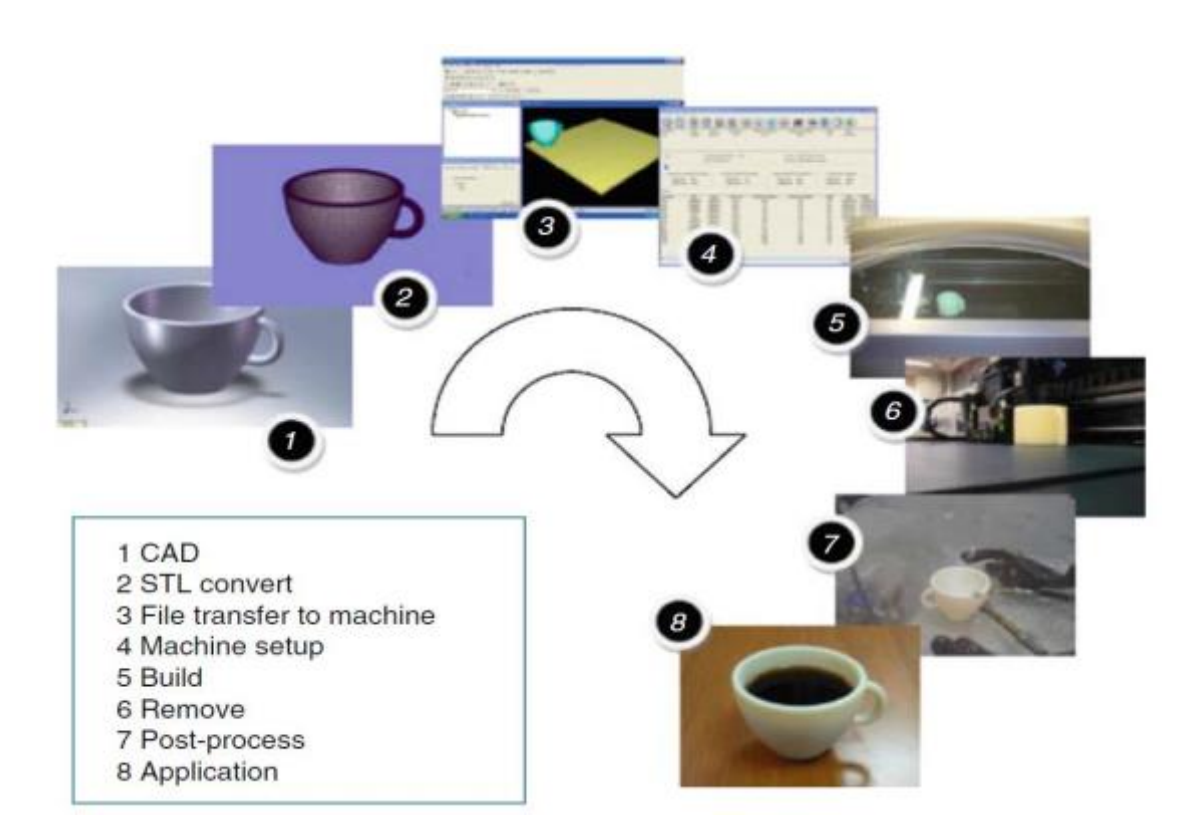

Obr. 1: Proces výroby pomocou AM (Zdroj 3)

### **2.2.1 Preprocessing**

**CAD** (Computer Aided Design) Všetky časti sú popísané modelom, ktorý plne popisuje povrch modelovaných objektov. Túto požiadavku splňuje pravdepodobne akýkoľvek CAD software, ale i celá rada voľne dostupných programov (3).

**Konverzácia STL** (StereoLitografie, formát zavedený firmou 3D systems) Takmer všetky zariadenia AM vedia pracovat s STL formátom vstupných súborov, ktorý sa stal pre AM štandardom. Každý CAD software vie generovať takýto výstupný formát súboru. STL súbory popisujú uzavreté trojuholníkové plošky originálneho CAD modelu, takže tu dochádza k náhrade geometrického tvaru za súbor rovinných plôch. Dôležité je aby tieto plochy dokonale uzatvárali objem súčasti (3).

**Import STL** Súbory sú nahrané do AM zariadenia a je možnosť jednoduchých úprav ako je veľkosť a orientácia pri tlači (3).

**Nastavenie zariadenia AM** Nastavenie procesu tlače, teplota, množstvo materiálu, rýchlosť, časovanie (3).

### **2.2.2 Processing**

**Tlač objektu** Automatický proces, ktorý väčšinou prebieha samostatne bez obsluhy (3).

**Odstránenie objektu** Vybratie modelu z priestoru tlačiarne (3).

### **2.2.3 Post-processing**

**Vytlačený objekt** Je nutné vätšinou upraviť, odstrániť prebytočný materiál a odstraniť podpory ak boli využité. Ďalej môžu následovať rôzné úpravy povrchu ako brúsenie, leštenie, nanášanie ochranného laku, pre zvýšenie trvanlivosti výrobku (3).

**Použitie** Vytlačený objekt je pripravený k použitiu (3).

### **2.3 Metóda Fused Deposition Modeling (FDM)**

Metóda využíva k výrobe modelu natavovanie termoplastického materiálu, navinutého na cievke vo forme drôtu. Vlákna materiálu, nanášaného pomocou vyhrievanej trysky sústavou kladiek, vytvárajú po vrstvách na nosnú dosku požadovaný model (5, s. 211).

Systém pracuje v prostredí s kontrolovanou teplotou pre udržanie dostatočnej energie fúzny medzi každou vrstvou.V tryske, pohybujúcej sa v rovine X, Y, je materiál modelu natavený na teplotu o 1 °C vyššiu, ako je jeho teplota tavenia. To spôsobí, že pri vzájomnom styku s povrchom vytváraného modelu sa vlákna vzájomne spojujú a potom vytvoria požadovanú ultratenkú vrstvu, ktorá okamžite tuhne (5, s. 211).

Medzi materiály použiteľné pre túto metódu patria netoxický ABS, ABS+ plast, polykarbonát, elastomér či vosk. Pri metóde sa nepoužíva laser a všetky parametre tlače sú nastavené v software tlačiarne. Dáta získané z 3D návrhu modelu v CAD programe vo formáte \*.stl sú importované do programu Kisslicer, Insight alebo CatalystEX, kde sú ďalej nastavené napr. typ podpôr, spôsob vyplnenia objemu modelu, typ zariadenia, hrúbka vrstiev alebo orientáciu modelu v pracovnom priestore tlačiarne (5, s. 211).

Výrobky, ktoré sú vytlačené z materiálu na rozpustnej báze, sú po ukončení procesu tlače ponorené do špeciálneho roztoku, ktorý rozpustí nepotrebný materiál vo forme podpôr. V prípade jednotného materiálu použitého ako na stavbu modelu, tak na stavbu podpôr, je nutné mechanicky odstrániť všetky podpory. Výhoda metódy spočíva v možnosti výroby funkčného prototypu približujúceho sa vlastnosťami konvenčným produktom pri minimálnom odpade vo forme podpôr (5, s. 211).

Z dôvodu princípu metódy a vlastností materiálu behom chladnutia nie je možné urýchliť proces výroby. Zmrštenie vyrábanej súčasti je možné čiastočne odstrániť vhodným nastavením v softveri, čo kladie nároky na skúsenú obsluhu (5, s. 211).

Metoda bola vyvinutá v roku 1988 Scottom Crampom. Následne vznikla v roku 1989 firma Stratasys, ktorá vyvíja vätšinou komponentov a programov spojených s metódou FDM. Prvé stroje schopné výroby začala predávať v roku 1992 a v predajoch úspešne pokračuje dodnes. Metódu vo svete využívajú firmy ako Toyota a JP Pattern (6, s. 151).

Táto technológia je v súčasnosti prístupná i širokej verejnosti. Tlačiareň s touto technológiou je možné zakúpiť v hodnote okolo 300 EUR. Človek, ktorý má zásluhu na rozšírení 3D tlačiarní sa volá Adrian Bowyer. Podarilo sa mu z 3D tlačiarne vytlačiť ďalšiu a tieto súčiastky uvoľnil ako open source pod názvom RepRap. Pôvodne technológia FDM je patentovaná firmou Stratasys, a preto z dôvodu ochrany a legálnosti dostala označenie FFF (7).

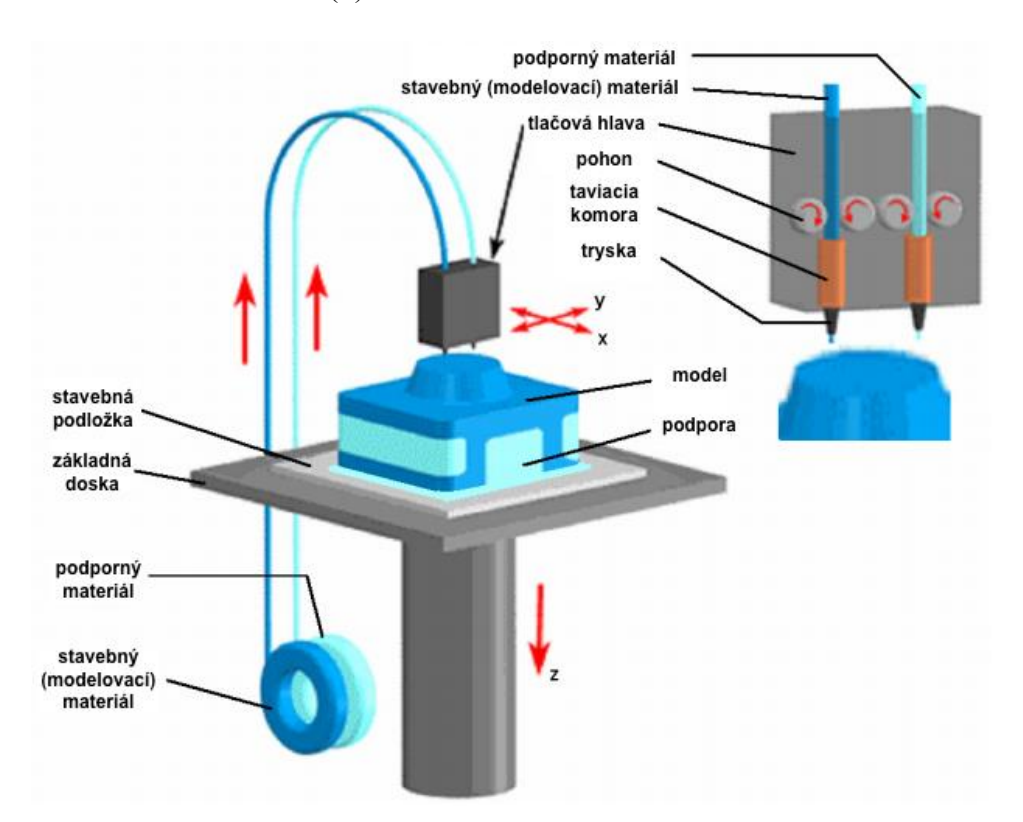

Obr. 2: Princíp FDM tlače (Zdroj 8)

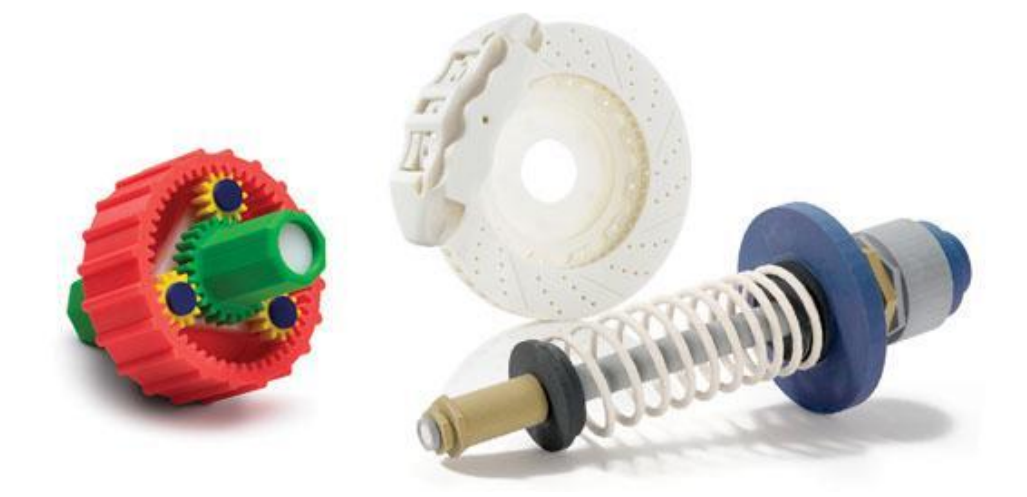

Obr. 3: Časti vytvorené pomocou FDM (Zdroj 9)

### **2.4 Počítačová ergonómia**

Pojem ergonómia je prevzatý z anglického slova "ergonomics", ktorý vznikol spojením dvoch gréckych slov ergo - práca, nomos - zákon, pravidlo.Vo všeobecnosti je ergonómia obor, ktorý študuje vzťah človeka a pracovných podmienok pri uplatnení najnovších poznatkov vied biologických, technických a spoločenských. Cieľom tejto vednej disciplíny je optimalizácia postavenia človeka v pracovných podmienkach za účelom dosiahnutia zdravia, pohody, bezpečnosti a optimálnej výkonnosti (10).

V dnešnej absolútnej digitalizácii narastá počet zdravotných problémov pri sedení ovládania PC. Problémom pri tejto práci je, že človek si vytvára nesprávne pracovné návyky. Chýba mu ergonomické myslenie (11).

### **2.4.1 Ergonómia pracovného miesta**

Základom každej dobrej kancelárie je uspokojivé pracovné miesto zamestnanca. Podstatou úspechu je správne zvolené zariadenie a jeho usporiadanie. Dôraz je kladený hlavne na nastaviteľnosť a prispôsobenie k špecifickým telesným proporciám a potrebám každého človeka (10).

Prvým dôležitým faktorom je rozmer a výška pracovného stola, pretože ovplyvňuje polohu a sklon ramien, nadlaktia, lakťov, predloktia a rúk. Rozmery by mali byť dostatočné pre akékoľvek usporiadanie jednotlivých počítačových komponentov. Doska by mala byť matná, aby nedochádzalo k svetelným odleskom (11).

Ideálnym riešením je výškovo nastaviteľný stôl. Výška je ideálna s výškou lakťov, ktoré sú umiestnené mierne nad rovinou klávesnice. Týmto spôsobom predídeme napätiu ramien a v krčných svaloch. Ak nie je možno pracovnú dosku nastaviť, tak odporúčaná výška je 60 až 72 cm v závislosti od výšky postavy (11).

Druhým zásadným faktorom je zdravé sedenie vo funkčnom ergonomickom kresle. Konštrukcia by mala byť pevná a stabilná, kde sedák môžeme nastaviť na výšku, hĺbku ajsklon. Ďalším parametrom je prispôsobenie tvarov a rozmerov sedáka k ľudskému telu. Nohy by sa mali dotýkať podlahy, aby sa zabránilo tlaku vznikajúcemu v oblasti stehenných svalov. Pri správnom nastavení uvoľníme záťaž chrbtových svalov. Ideálnym nastavením je 40 až 52 cm v závislosti od výšky postavy (11, 12).

Ďalším faktorom je správne sedenie, kde je potrebné si osvojiť niekoľko základných pravidiel a ergonomických návykov, ktoré môžu v mnoho smeroch človeku uľaviť. Pri správnom sedení platí tzv. pravidlo pravých úhlov. Všetky kĺby (lakte, bedrá, kolená) by mali zvierať uhol 90 stupňov. (11, 12).

Pri práci je potreba sedieť vzpriamene, aby uši, ramená a boky boli v jednej priamke. Monitor by mal byť umiestnený na urovni očí vo vzdialenosti 50 až 70 cm alebo na vzdialenosť paže. Lakte je potreba držať pri tele opreté o laketné opierky kresla tak, aby predlaktie bolo rovnobežné s podlahou (12).

Pri sedení je dobré meniť polohu trupu do predklonu i záklonu, kde dojde k uvoľneniu, prekrveniu a zníženiu tlaku medzi stavcami. Nohy by mali mať dostatočný priestor pre natiahnutie, ideálna je nožná opierka umožňujúca meniť polohu a sklon (11).

Nedostatočne ergonomický hardware sa dá čiastočne kompenzovať krátkymi prestávkami a preťahovacími cvičeniami. Doporučuje sa minimálne každých 60 minút sa prejsť a urobiť pár jednoduchých cvikov. Odpočinie si zrak, mozog a produktivita práce narastie. Stačí 5 minút prestávka. Medzi vhodné cviky patrí krúženie hlavou a ramenami, dvíhanie a uvoľňovanie ramien, prepaženie, rozpaženie rúk. Pre chrbát je vhodné úplne napriamenie (11, 12).

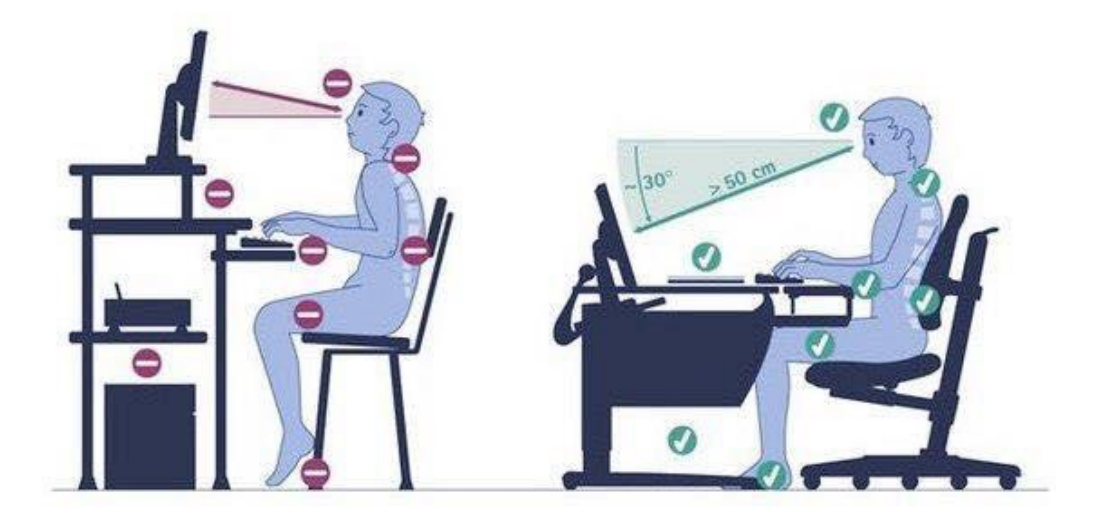

Obr. 4: Správna ergonómia pracovného miesta (Zdroj 13)

Posledným faktorom je osvetlenie, kontrast a redukcia zrakovej únavy. Vhodné osvetlenie docielíme tlmeným svetlom za monitorom hlavne vo večerných hodinách optimálnych nastavením kontrastu. Vďaka tomu sa vyhneme prispôsobeniu tela z dôvodu kompezácie rôznych svetelných odleskov a odrazov. Namáhanie očí znížíme žmurkaním, pretože zábráňuje vysýchaniu očí a ďalej zameriame svoj pohľad na vzdialený bod (14).

#### **2.4.2 Zdravotné ťažkosti a riziká**

Práca s počítačom, so zobrazovacím terminálom VDT a VDU sa stala najštudovanejšou profesiou z hľadiska ergonomie, pracovného lekárstva, ale i niektorých klinických oborov (rehabilitačné lekárstvo, oftalmologie, genetika) Predmetom záujmu sú predovšetkým zdravotné dôsledky a ich prevencie (15, s. 153).

Pre mnohých ľudí je počítač každodenným pracovným nástrojom. Ide o programátorov, online marketérov, grafikov, ktorí pracujú väčšinou 12 hodín denne. Zdravotníci doporučujú sedieť u PC maximálne 4 hodiny (11).

Zdravotné problémy, ktoré vznikajú v dôsledku práce na počítači sa len zriedka objavia v krátkom čase. Väčšinou sa objavia až za niekoľko rokov a často bývajú veľmi závažné. Môžu človeka uviesť do stavu pracovnej neschopnosti alebo spôsobiť trvalé a nevratné následky (11).

#### **2.4.3 Mechanizmus vzniku a príznaky ochorení**

**Bolesti chrbtice z preťaženia** Vznikajú dlhodobou statickou záťažou bez zmeny polôh pri sedení. Rastie svalové napätie a dochádza k zmenám kyslosti tkaniva a dráždeniu nervových zakončení. Výsledná bolesť sa znásobuje čím horšie z egronomického hľadiska sedíme. Tento jav je pre nás pozitívny, vďaka čomu zmeníme polohu a tým predídeme funkčnému poškodeniu tkaniva (14).

**Epikondylitída (tenisový lakeť)** Vyznačuje sa bolestivosťou v oblasti úponu šliach svalov predlaktia, ktoré ohýbajú zápästie a ruku smerom hore. Epikondyl je kostný výbežok ramennej kosti, na ktorom sa úpínajú svaly predlaktia a je ho možné nahmatať

na vonkajšej i vnútornej strane lakťa. Typickými príznakmi sú bolesť a strata ohybnosti (16).

**Tendovaginitída** Jedná sa o ochorenie šliach v oblasti palca alebo prstov rúk. Šlachy extenzorov prstov prechádzajú v oblasti zápästia cez tzv. ligamentum anulare (pútko zúženie) v obale šľachy. Pri preťažení dochádza k zhrubnutiu šľachy a bolestivému opuchu šlachovej pošvy, následkom čoho dochádza k saltujúcemu (lúpavému) pohybu prsta alebo palca. V angličtine sa tomuto ochoreniu hovorí "trigger finger". Prekážka sa odstráni operačným uvoľnením a rozšírením vstupu do šľachového kanála (17).

**De Quervainova choroba** Vzniká opakovanými pohybmi palca v oblasti vnútornej strany zápästia pri klikaní na myš alebo pri písaní textových správ na mobile. Onemocnenie sa vyznačuje zápalom a následnou bolestivosťou až postupom času dochádza k nemožnosti uchopiť predmet alebo je značne obmedzená sila stlačenia (18).

**Syndróm karpálneho tunela** Jedná sa o postihnutie stredového nervu v oblasti zápästia, ktoré je spôsobené nevhodnou prácou so vstupnými zariadeniami ako je klikanie do myši alebo používanie nevhodnej klávesnice. Môže dojsť k zápalu šlachových pošiev a potom k zmenšeniu šírky karpalného tunela, ktorý priškrcuje stredový nerv. Príznaky sa prejavujú bolesťami prstov, poklesom ich citlivosti, otokmi, mravenčením. Syndróm karpálneho tunela patrí medzi najčastejšie profesionálne postihnutia horných vo vyspelých krajinách vo svete. Liečba je v počiatočnej fázi riešená lokálno aplikáciou anestetik alebo sádrou. V prípade, že liečba nezaberá je nutná operácia (12).

**RSI** Syndrom RSI je súbor poškodení, ktoré vznikajú v dôsledku nedodržovania egonomie práce a pracovného prostredia. Toto poškodenie vzniká opakovaným namáhaním, hlavne opakovanými drobnými pohybmi, nesprávnou polohou tela a tiež neustálym svalovým napätím. Typickými príznakmi sú slabosť, znižujúca sa výkonnosť, návaly bolesti. V digitálnom svete je syndrom RSI jedným z najčastejších príčin nemocí z povolania. Často vedie k operačným zákrokom (11).

### **3 PRAKTICKÁ ČASŤ**

V praktickej časti je popísaný návrh, konštrukcia a výroba modelu. Navrhovaný model bol vytvorený ako prototyp v papierovej podobe, kde získané parametre sú prevedené do 3D CAD programu SolidWorks a následná výrobná časť je uskutočnená pomocou výrobného zariadenia Fortus vo firme MSR Engines. Kalkulácia modelu bola porovnaná v časti celkového zhodnotenia s ostatnými variantami výroby a cenami komerčných stojanov V poslednej časti je táto technológia opísaná z hľadiska budúceho využitia.

### **3.1 Definícia prototypu**

*"Prototyp je originálny príklad niečoho, čo bolo alebo bude spätne vyrábané alebo ďalej rozvíjané, jedná sa o model prvotnej verzie."* (6, s. 2)

Prototyp je prvotná vizualizácia výrobku, ktorá sa nachádza vo fázi vývoja. Pre ďalšie rozpracovanie návrhu výrobku je nevyhnutný, pretože poskytuje praktické informácie, overuje funkčnosť, kvalitu a náklady na zhotovenie. Svojím zhotovením sa často vyrovná sériovému vzoru. Rozdiel medzi prototypom a sériovo vyrábaným kusom je v použití odlišnej metódy výroby. Vyrobený prototyp umožňuje skúšanie jednotlivých funkcií, vlastností a výrobu náradia.

### **3.1.1 Popis funkcie vyrábaného prototypu**

V tejto práci navrhujem stojan, ktorý je chytrý. Toto označenie je z dôvodu viacerých funkcií. Vyrábaný prototyp stojana pre notebook je súčasťou každej pracovnej stanice človeka, ktorý sa živí alebo trávi dlhší čas za počítačom. Hlavnou funkciou stojana je chladenie výkonného notebooku, ktorý má tendenciu sa prehrievať, ale i pri práci na cestách, kde stojan slúži ako pohlcovač tepla. Ďalšou dôležitou funkciou je, z hľadiska zdravia i pohodlnejšej práce, zdvihnutie notebooku na úroveň očí a pri využití viacerých prídavných monitorov i dosiahnutie rovnakej výšky. Výsledkom čoho je zaručená správna ergonómia. Stojan bude plniť funkciu i šetrenia miesta, kde bude možné notebook umiestniť vertikálne do držiakov. V tomto prípade bude laptop slúžiť ako zdroj a zobrazovacími jednotkami budú prídavné monitory. Poslednou funkciou je otvor, ktorý bude slúžiť pre organizáciu a lepšie usporiadanie káblov pripojených k notebooku.

### **3.1.2 Požadované vlastnosti prototypu**

Prototyp by mal splňovať určité podmienky, aby mohol byť použiteľný. Predovšetkým by mal byť vyrobený v dostatočných rozmeroch a kvalite materiálu, aby nedošlo k jeho preťaženiu. Plochy by mali byť hladké, na určitých miestach protišmykové, bez ostrých hrán s dostatočnou plochou pre umiestnenie laptopu do požadovanej polohy. Rozmery by mali byť prispôsobené rozmerom notebooku, aby nedochádzalo k vysokému opotrebeniu, poprípade k jeho poškodeniu.

### **3.2 Návrh konštrukcie modelu**

Pri navrhovaní prototypu som vychádzal z parametrov laptopu, ktorého rozmery sú 219 x 314 mm a hrúbka 18 mm. Váha je 1,58 kg. Na základe týchto rozmerov som vytvoril odpovedajúci papierový model o rozmeroch 180 x 180, kde bude stanovená výška 65 mm, tak aby pri plnom otvorení displeja bol uhol 105 stupňov. Určil som vhodné parametre, aby som dodržal funkčnosť v realnej mierke 1:1. Hrúbku stojana 3 mm navrhujem z dôvodu úspor nákladov. Po otestovaní papierového modelu som zmeral hodnoty a na papier nakreslil predbežné rozmery (Obr. 5). Obmedzujúce parametre vychádzajúce z rozmerov pracovnej komory tlačiarne som nedodržal. Z tohto dôvodu musel byť model tlačený v externej firme.

Dizajn chytrého stojana by mal vychádzať z konceptov firmy Apple, kde bol dôraz kladený na jednoduchosť, integritu, hladké línie a kvalitu prevedenia.

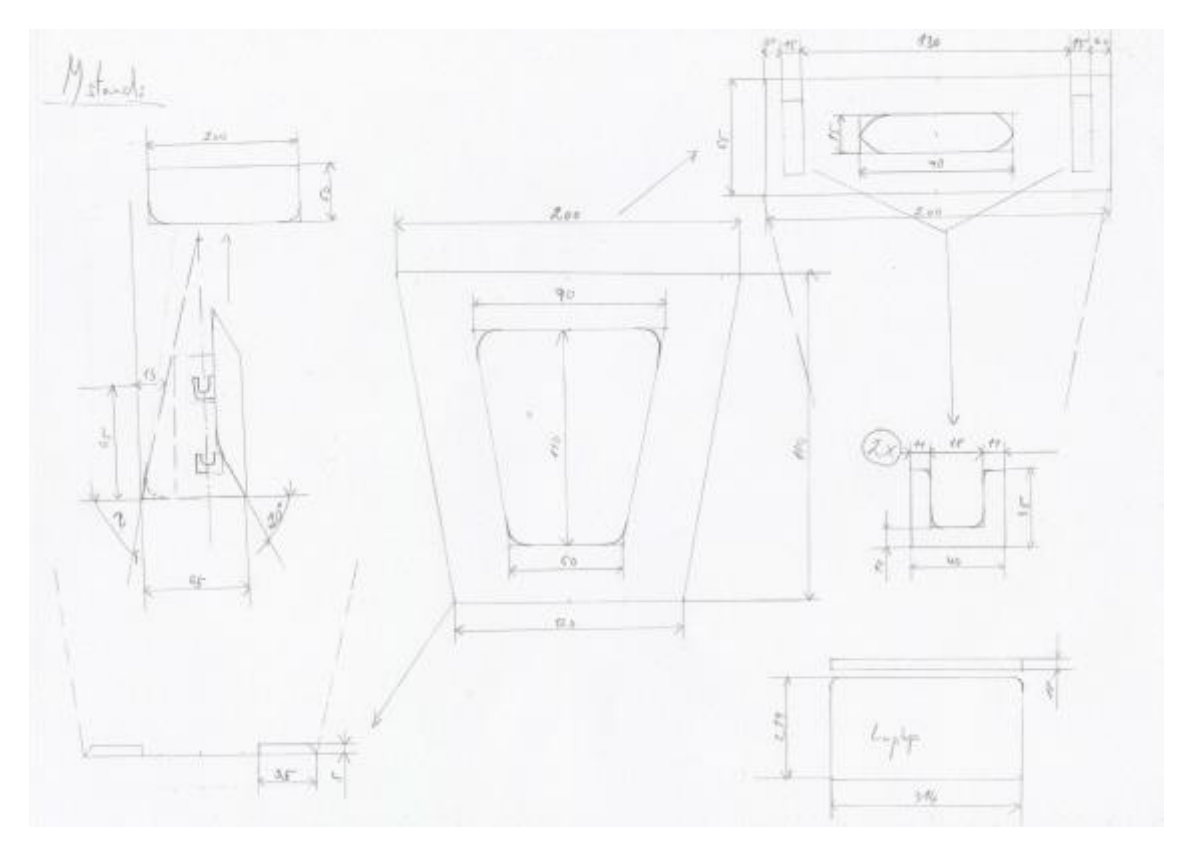

Obr. 5: Základné parametre pre návrh modelu (Zdroj: Vlastné spracovanie, 2017)

### **3.3 Vlastnosti 3D CAD modelovacieho programu**

Pre väčšinou strojných súčastí ide výpočty uskutočniť "na papieri" a nie je potrebné žiadny výpočtový program. Ak sú vyrábané komplikovné diely, namáhané súčasti, výrobky drahé na výrobu (formy) alebo ak je vyvíjaný nový prototyp, je veľkou výhodu existeniac 3D dát a použitie parametrických modelovacích programov. 3D digitálne dáta je možné využiť pre deformačno-napínacie analýzy, technologické simulácie obrábania, kovania, ohýbania, odlievania (19, s. 227).

Ďalej sú vhodné ako vstup pre rýchlu výrobu prototypu. Pokročilé programy umožňujú riadiť aktuálnosť a ochranu dát. To znamená, že 2D výkresová dokumentácia je generovaná z 3D modelu a akákoľvek zmena v 3D geometrii vyvolá zmenu i v 2D. Je zaručena aktuálnosť dát (19, s. 227).

### **3.4 Parametrický program SolidWorks**

Program je parametrický objemový i plošný modelár postavený na technológii jadra Parasolid. Okrem obvyklých funkcí výkonného objemového modelára pre strojárstvo disponuje i pokročilými funkciami pre návrh plastových dielov, plechových dielov, foriem a zvarencov (20, s. 2).

Ďalej podporuje komunikáciu s ďalšími CAD programami. SolidWorks má technologie pre prácu s rozsiahlými zostavami, vrátane možnosti automatického generovania výkresovej dokumentácie. Toto všetko spolu s nadstavbami pre simuláciu, animáciu, vrátane vizualizácií, robí zo softwaru SolidWorks vynikajúci nástroj pre projektantov, konštruktérov v najrôznejších odvetviach dnešného priemyslu a designu (20, s. 2).

SolidWorks je obľúbený pre jeho intuitívne a snadné ovládanie a tým taktiež pre prehľadné a príjemné pracovné prostredie (Obr. 6) postavené na základných princípoch operačných systémov Microsoft Windows. Má plnou asociativitu súborov, čo znamená, že zmeny prevedené v modelu sa premietnu do zostáv a výkresov a naopak (20, s. 3).

SolidWorks ďalej umožnňuje simuláciu pohybu sestav vrátane detekcie kolízií. Už pri základnej verzii ľahko komunikuje s ostatnými CAD systémy vrátane načítania "native" súborov Pro/Engineer, Unigraphics, Autodesk Inventor, Solid Edge a Cadkey (20, s. 3).

Podporuje on-line spoluprácu viacero konštruktérov, i technologie Internetu. Umožňuje komunikáciu medzi obchodnými partnermi pomocou prehladača eDrawings. Obsahuje nástroje pre pevnostnú analýzu dielov (20, s. 3).

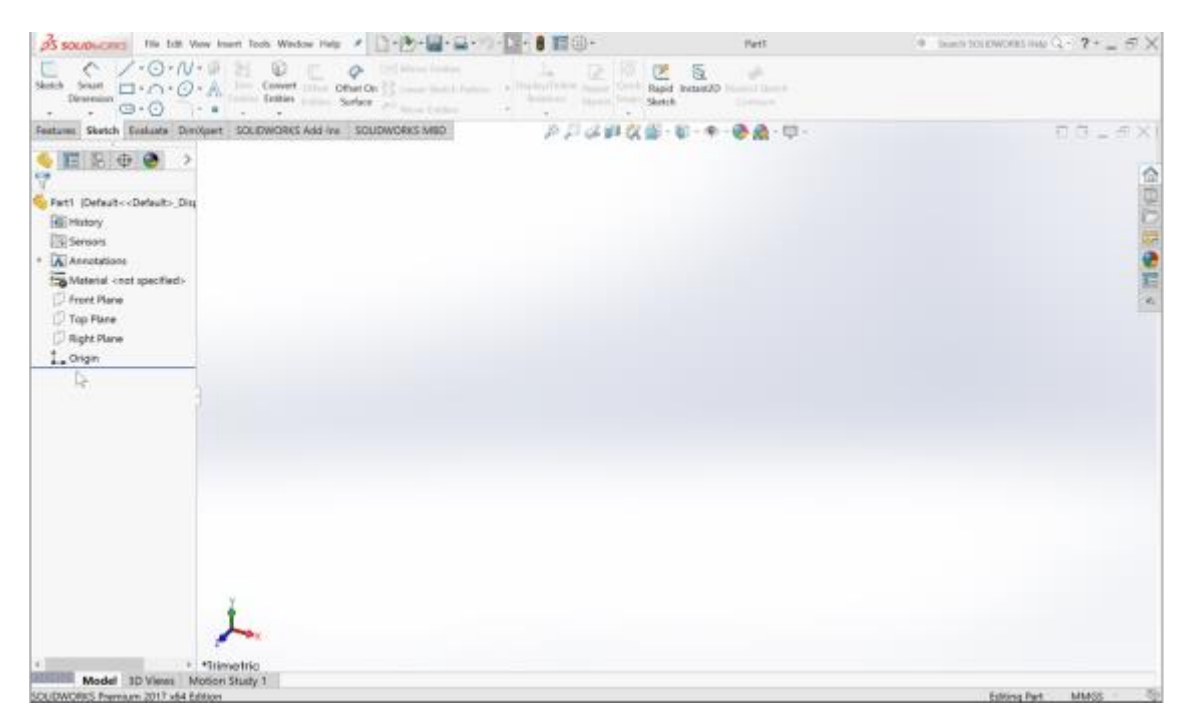

Obr. 6: Uživateľské prostredie programu SolidWorks (Zdroj 21)

### **3.5 Vytvorenie 3D modelu**

Model začal vytvorením 2D *Náčrtu* a zvolením *Prednej roviny*. Kliknutím na položku *Súbor* a výberom *Nový* sa otvorí okno, kde je na výber možnosť *Súčasť*. Po navolení základného nastavenia nasledujú príkazy. Príkazom *Čiara* a *Osová čiara* vznikne základný tvar navrhovaného modelu. Kliknutím na funkciu (Smart Dimension) sú navolené parametre a hodnoty uhlov (Obr. 7).

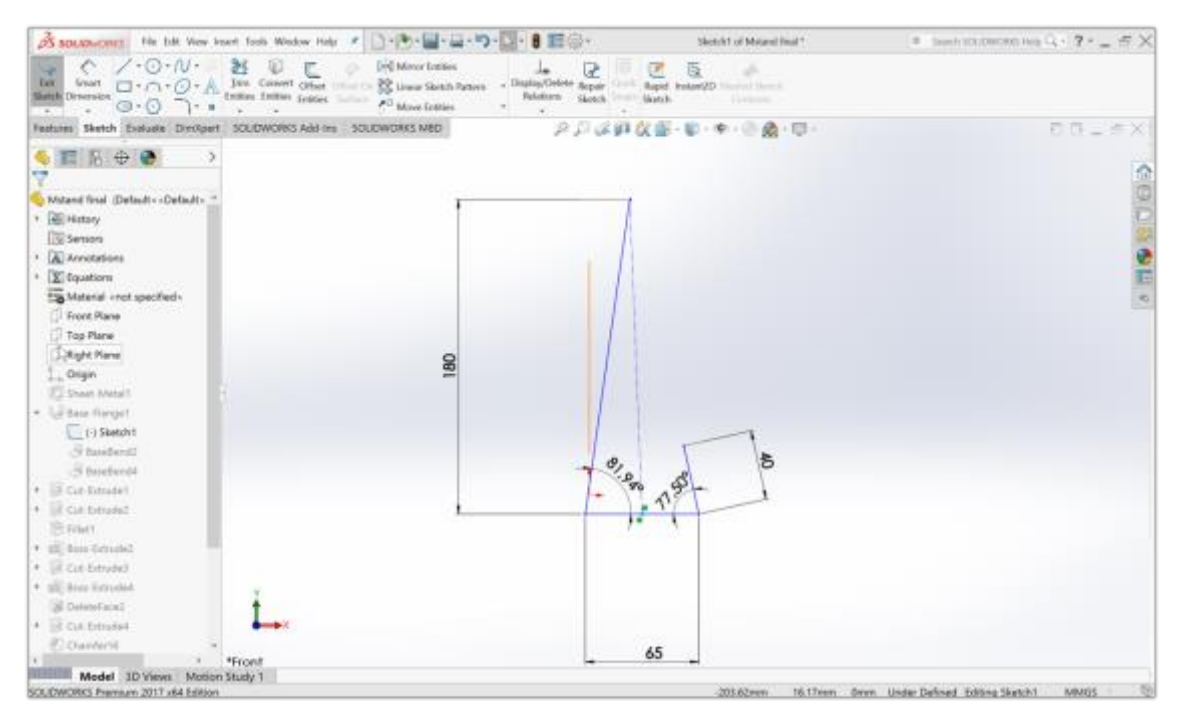

Obr. 7: Nákres základnej skice (Zdroj 21)

Vytvorená *Skica* je z 2D zobrazenia, použitím prvku *Vysunutie* prevedená vytvorením objemu do 3D podoby (Obr. 8). Funkcia ponúka vo vedľajšom okne zvolenie dodatočných parametrov ako je hrúbka alebo rádius.

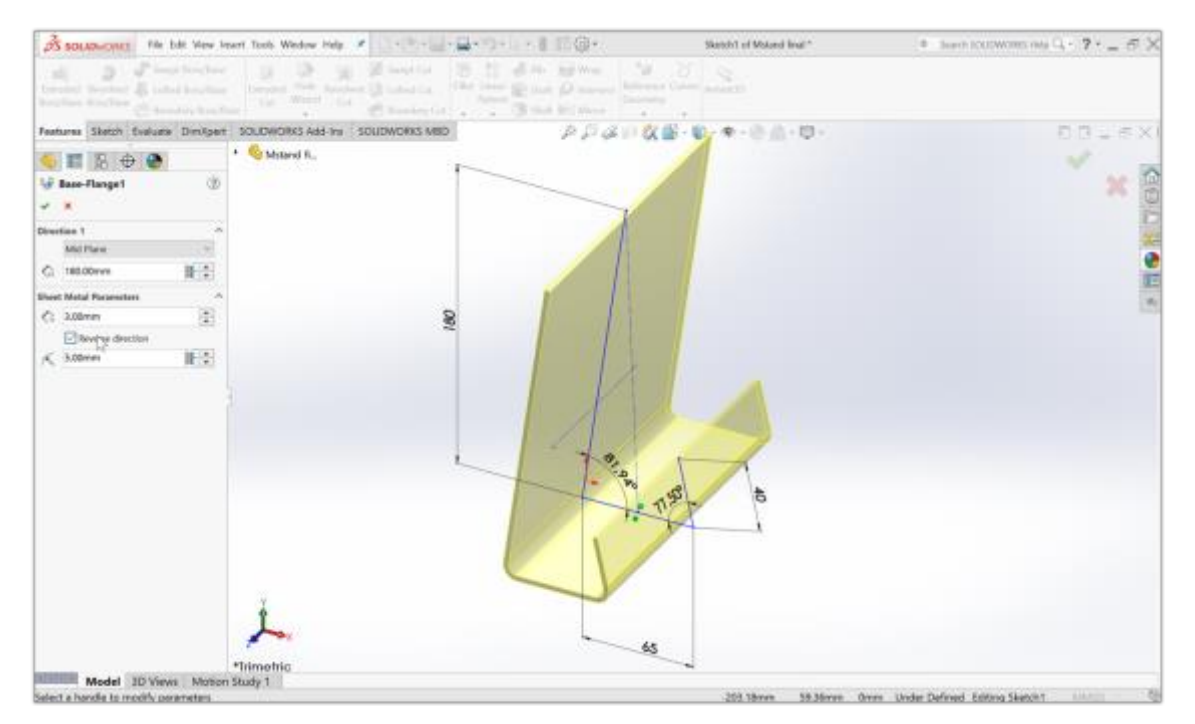

Obr. 8: Parametre prvku Vysunutie (Zdroj 21)

Následne pomocou prvku *Vysunutý rez* sú zkosené vonkajšie hrany a vyrezané vnútorné otvory do požadovaných rozmerov (Obr. 9).

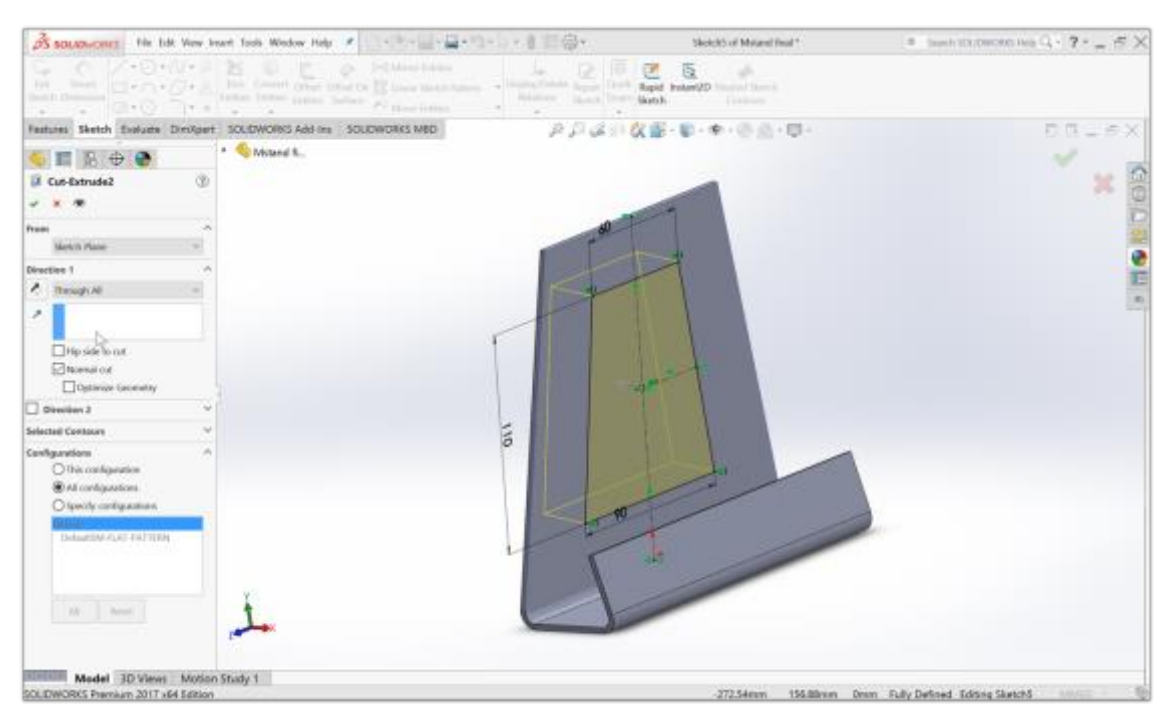

Obr. 9: Parametre prvku Vysunutý rez (Zdroj 21)

Výberom príslušných hrán a použitím prvku *Zaoblenie* sú zadané polomery zaoblenia, následne dojde k úprave všetkých označených hrán telesa (Obr. 10).

|                                                                                                    | Micarel Final *            | ■ Sank1000W0903160 Q· 2r _ n X               |
|----------------------------------------------------------------------------------------------------|----------------------------|----------------------------------------------|
| Wheels (B. D. Britts and<br>all' Salah kecilian<br>$\rightarrow$<br>181<br>Largest the modest $\left\{ \beta$ integrates. This term $\frac{m}{m}$ has $\beta$ means former modes for $M$ and $\beta$ are modest $\beta$ . The $\beta$ mass $\beta$<br>treated feature at creationship<br><b>Brighton Janether</b> |                            |                                              |
| Features Sketch Evaluate Direkport SQUDWORKS Add Ins SQUDWORKS MBD                                                                                                    | A.芦运训,收缩:40 · 中: ※ 应: 10 · | D.B.L.EX                                     |
| <b>Co</b> Matand ft.,<br><b>UNDER</b><br><b>E ribett</b><br>(8)<br>$4^{\circ}$ $ \%$<br>A<br><b>Federal Type</b>                                                                                                    | Radiac Yake                | st.<br><b>ANGEL</b><br>×                     |
| 圖<br>F.                                                                                                    |                            |                                              |
| Harris To Fillet<br>ON.<br>看<br>Edge+2+<br>Edge of a<br>Edge of a<br><b>Sidge rear</b><br>Edgeein<br>Edge dis-<br>Show selection toolbat<br>S Tengeré propagation<br><b>Bird press</b><br>Citlarial preview<br>Chin prevent                                                                                       |                            |                                              |
| <b>Fillet Parameters</b><br>w<br>۰<br>Steepelry                                                                                                    |                            |                                              |
| 計:<br>$A$ 10.00 mm<br>Things had a riter<br>Pedilei<br>×.<br><b>Citatan</b>                                                                                                    |                            |                                              |
| co.<br><b>Selback Passenriers</b>                                                                                                    |                            |                                              |
| $\sim$<br><b>Allas Gapwer</b><br><b>Million Model 1D Views Motion Study 1</b><br>Nation's a reduced to record to express their                                                                                                    |                            | 961<br><b>Publican Real Constitution Co.</b> |

Obr. 10: Zaoblenie hrán telesa (Zdroj 21)

Využitím predchádzajúcich prvkov, funkcií a príkazov boli vytvorené prídavné telesa, ktoré nadväzujú na základný objekt (Obr. 11). Časti, ktoré su farebne odlišené, sú vytvorené rovnakými postupmi.

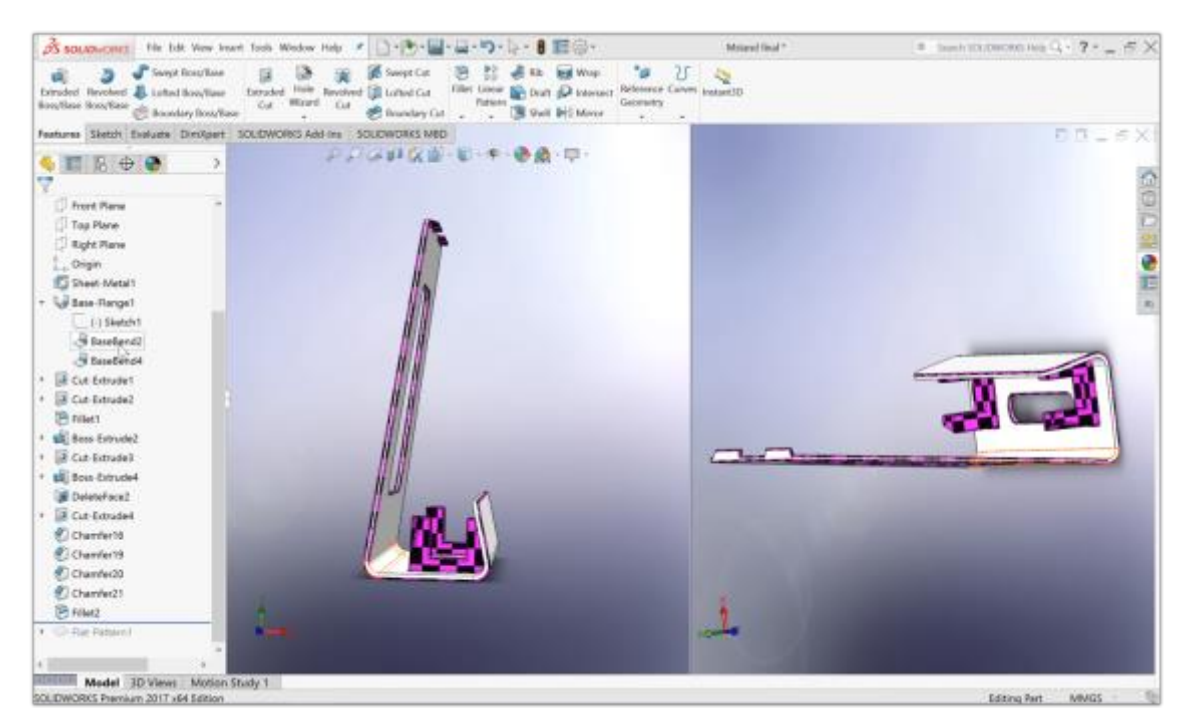

Obr. 11: Finálna časť modelu (Zdroj 21)

Vytvorený model je následne uložený vo formáte STL.

### **3.6 Stratasys Fortus Insight**

Program je súčasťou modelovej rady tlačiarní Fortus od firmy Stratasys. Jeho cieľom je spracovanie dát vo formáte STL, ktoré boli vytvorené v CAD programe. Model finálneho výrobku rozloží do jednotlivých vrstiev a vypočíta dráhu pre nanášanie stavebného aj podporného materiálu. Náklady na tlač sú nižšie a presnosť tlače vyššia (22).

Pre maximálnu kontrolu môžu používatelia manuálne upravovať parametre, ktoré určujú vzhľad, pevnosť a presnosť častí, ako aj rýchlosť a materiálové využitie procesu FDM (22).

Program dokáže optimalizovať orientáciu zostavy pre maximálnu pevnosť a hladšiu povrchovú úpravu. Program pri simulácii výroby umožňuje vygenerovať potrebné množstvo materiálu a vytvoriť vhodnú podpornú konštrukciu. Tvar a hustota podpory je

nastaviteľná za účelom zníženia spotreby podporného materiálu. Pri simulačnom procese sa stanoví výrobný čas modelu (22).

Súčasťou programu Insight je riadiace centrum. Táto sofistikovaná softvérová aplikácia komunikuje s pracovnými stanicami používateľov a systémami Fortus, spravuje úlohy, monitoruje stav produkcie. Projektívne, inžinierske a výrobné tímy môžu zdieľať výrobnú kapacitu s cieľom maximalizovať efektívnosť a výkonnosť (22).

Z hľadiska obmedzenia veľkosti plochy je potrebné rozložiť každý diel, aby sa vošiel do tlačiarne. Polohovanie modelu záleží od spôsobu namáhania súčiastky v praxi. Vstupom je súbor STL, ktorý komunikuje s tlačiarňou. Pri nastaveniach sa určuje orientácia, typ podpory, kvalita rozlíšenia tlače, merné jednotky (Obr. 12).

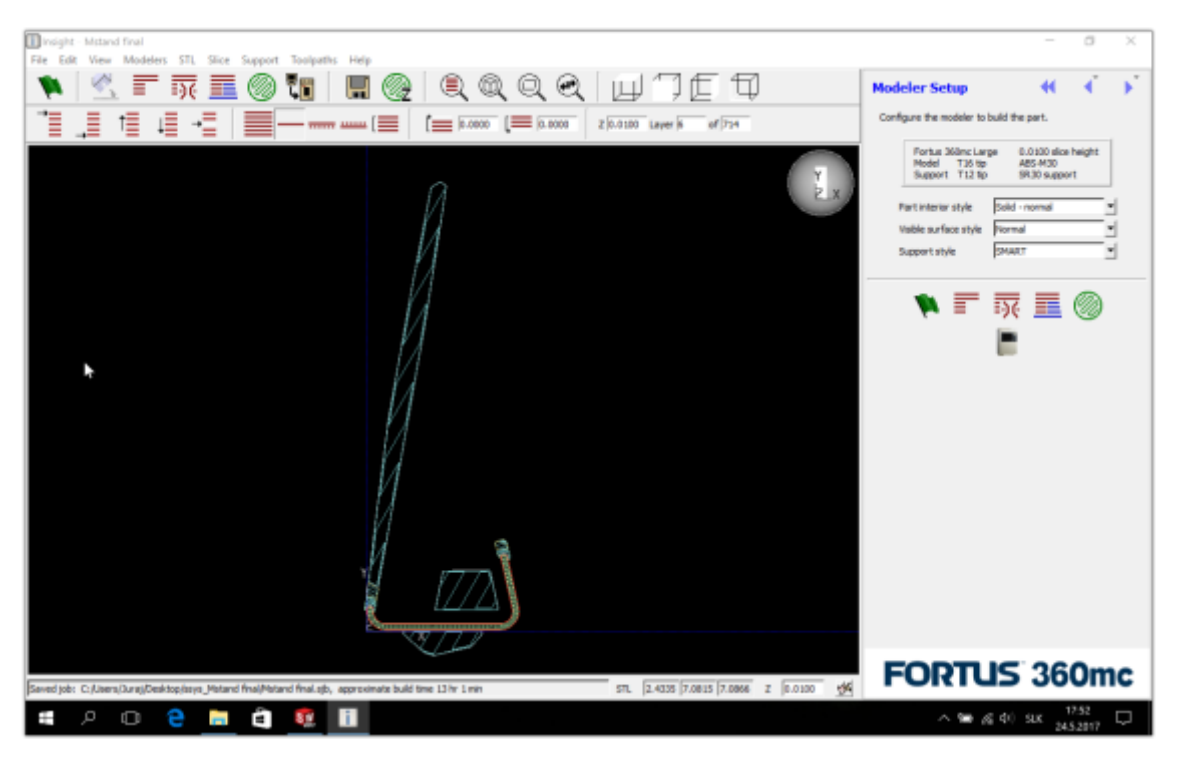

Obr. 12: Rozloženie modelu pre tlač (Zdroj: Insight, 2017)

Tab. 2: Parametre modelu (Zdroj: Insight, 2017)

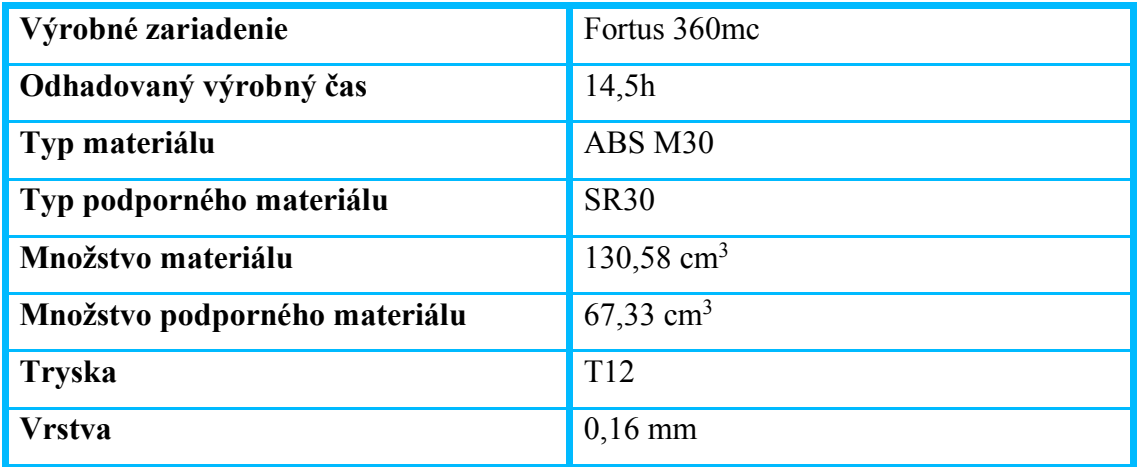

### **3.7 Výrobné zariadenie Fortus 360mc**

Tlačiareň patrí do 3D produčkných systémov Fortus, vynikajú všestrannosťou a tlačia dostatočne odolné modely. Táto rada tlačiarní vo svojej triede vyniká modelovacím priestorom a kapacitou materiálu. Umožňuje dosahovať dlhšiu neprerušovanú dobu modelovania, výrobu dielov väčších rozmerov a výšší objem výrobných sérii ako ostatné systémy pre aditívnu výrobu. Modely sa tlačia spolu aj s vymývateľnými podporami. Vytlačené súčiastky sú geometricky presné s vysokou kvalitou povrchu. Majú bezkonkurenčnú mechanickú, tepelnú a chemickú stálosť a môžu byť použité ako funkčné súčiastky (23).

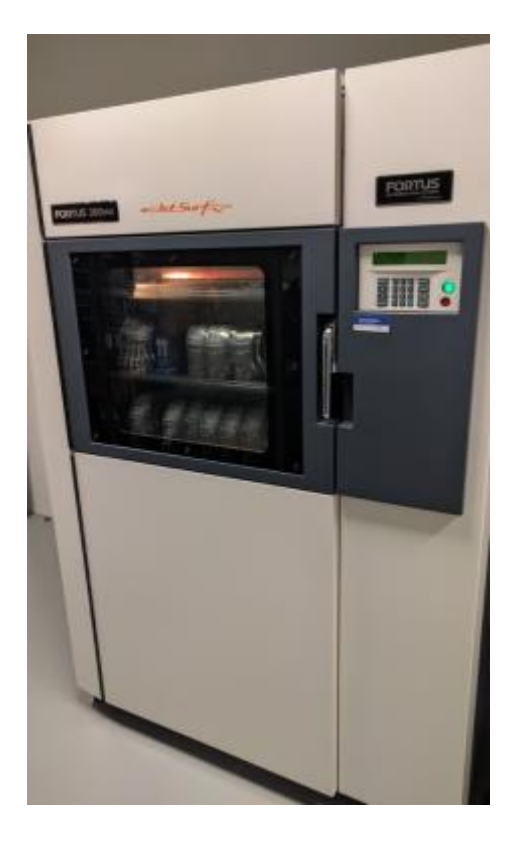

Obr. 13: Tlačiareň Fortus 360mc (Zdroj: MSR Engines, s. r. o., 2017)

| Modelovací priestor        | Základný priestor: $355 \times 254 \times 254$ mm |
|----------------------------|---------------------------------------------------|
|                            | Voliteľný upgrade: $406 \times 355 \times 406$ mm |
|                            |                                                   |
| Rozmery / hmotnosť systému | $1281 \times 896 \times 1962$ mm / 593 kg         |
|                            |                                                   |
| Možnosti materiálu         | ABS-M30 PC-ABS ASA PC FDM                         |
|                            | Nylon 12                                          |
|                            |                                                   |
| Hrúbka vrstiev             | $0,127$ až $0,330$ mm                             |
|                            |                                                   |
| Podpora materiálu          | <b>SR30</b>                                       |
| <b>Software</b>            | Insight                                           |
|                            | Control Center                                    |

Tab. 3: Špecifikácia zariadenia (Zdroj: MSR Engines, s. r. o., 2017)

### **3.7.1 Použitý materiál ABS M30**

Tento materiál je o 25 až 70 % silnejší ako štandardný ABS plast. Využíva sa pri výrobe funkčných prototypov, nástrojov, koncepčnom modelovaní a hotových súčiastok. Väzba vrstiev v procese RP je podstatne pevnejšia. Má väčšiu pevnosť v ťahu, náraze a ohybe ako štandardné ABS. V kombinácii s výrobným zariadením Fortus 3D sú vytlačené časti odolnejšie, hladšie a majú lepšie detaily. Výsledkom čoho sú realistickejšie skúšky, ale aj vyššia kvalita súčiastok pre konečné použitie.

Ako podporný materiál bol použitý SR30. Jedná sa o ruzpustný stavebný materiál, ktorý sa rozpúšťa v roztoku horúcej vody a čistiaceho prostriedku.

### **3.8 Výroba modelu**

Stojan bol tlačený vo firme MSR Engines, ktorá sa nachádza v Střelicích u Brna. Firma sa zaoberá výrobou karbónových surfov Jetsurf, poháňaných spaľovacím motorom. 3D tlač využíva k tvorbe funkčných prípravkov, foriem, prototypov k testovaniu.

Po úpravách v programe Insight sú informácie odoslané do výrobného zariadenia Fortus. Tlačiareň komunikuje po celú dobru procesu so vzdialeným PC.

Termoplast sa natavuje v tlačovej hlave pri teplote 293<sup>o</sup>C a pomocou trysky je nanášaný v extra jemných vrstvách (0,16 mm) pozdĺž vypočítanej dráhy. Pracovný priestor je vyhrievaný na teplotu okolo 70°. Tam, kde je potreba použiť podpory pre stavebný materiál, tlačová hlava nanesie ľahko odstraniteľný materiál, ktorý funguje ako lešenie pre finálny výrobok. Celý proces je riadený automaticky po dobu 14,5 hodiny, po nanesení poslednej vrstvy sa proces ukončí. Materiál bol nanášaný na špeciálnu fóliu, ktorá uľahšuje odstránenie modelu. Model bol tlačený z dôvodu úspor spolu s ďalšími súčiastkami (Obr. 14).

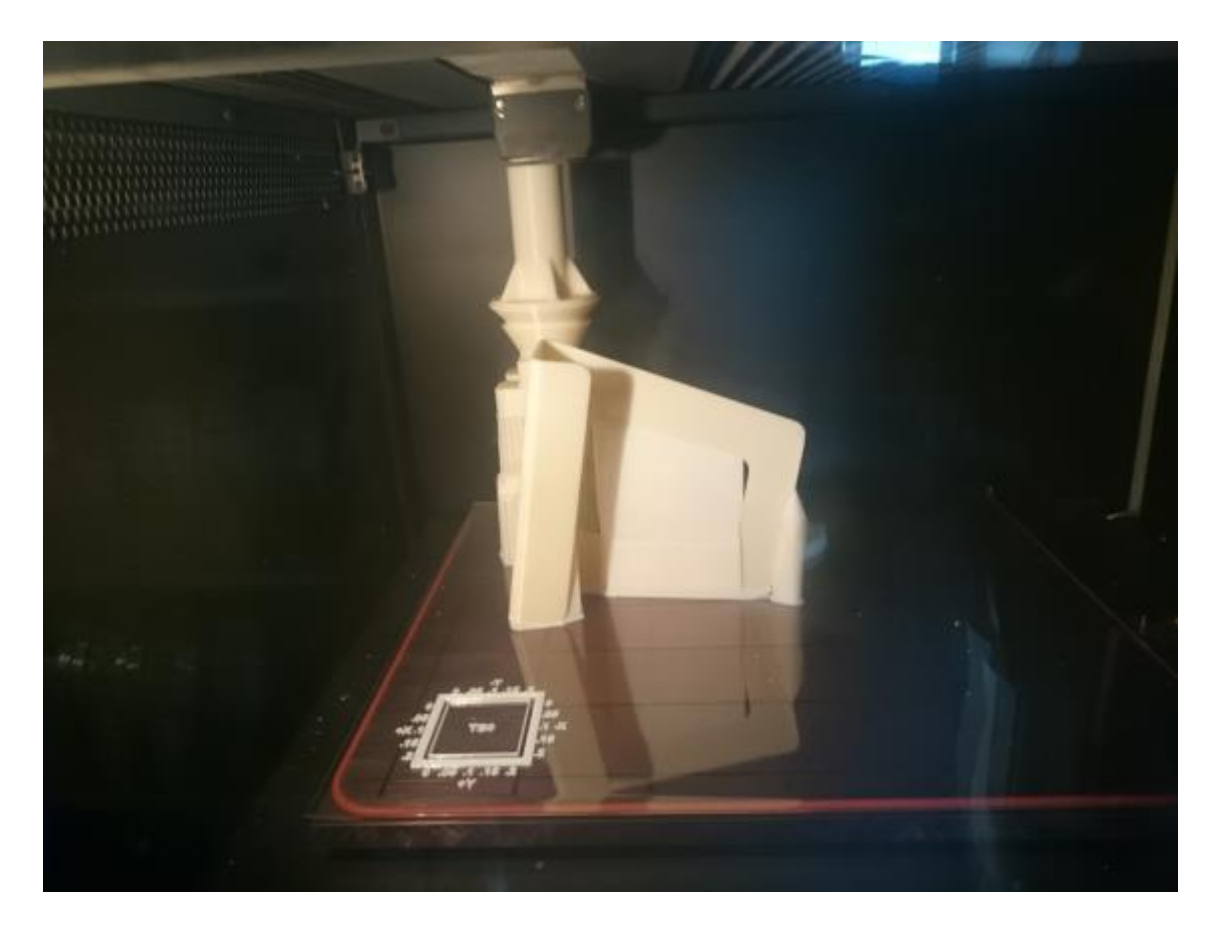

Obr. 14: Model vytlačený vo Fortus360mc (Zdroj: MSR Engines, s. r. o., 2017)

### **3.8.1 Post-processing**

Po dokončení tlače finálneho výrobku bol odstranený podporný materiál. Spôsob odstránenia sa líši podľa použitého materiálu. Ide napríklad o vylámavanie alebo vymývanie v špeciálnom vodnom kúpeli. U hotového výrobku je možné pokračovať pomocou čiastočných úprav ako je lepenie, povlakovanie a lakovanie.

Po tlači došlo k testovaniu, zistilo sa, že zvolená hrúbka materiálu 3mm bola čiastočne poddimenzovaná, preto po odstránení podporného materiálu bol stojan vytmelený a ďalej povrchovo upravený.

Všetky plochy boli ručne brúsené. Na brúsenie boli použité brúsne papiere so zrnitosťou P100, P150, P220, P600. Po vybrúsení boli plochy očistené Isopropylalkoholom. Na strane, ktorá tvorí oporný bod pre notebook došlo k naneseniu 1 mm vrstvy plniaceho tmelu (Obr. 15). Na tieto účely bol zakúpený plniaci tmel s tužidlom od firmy Presto.

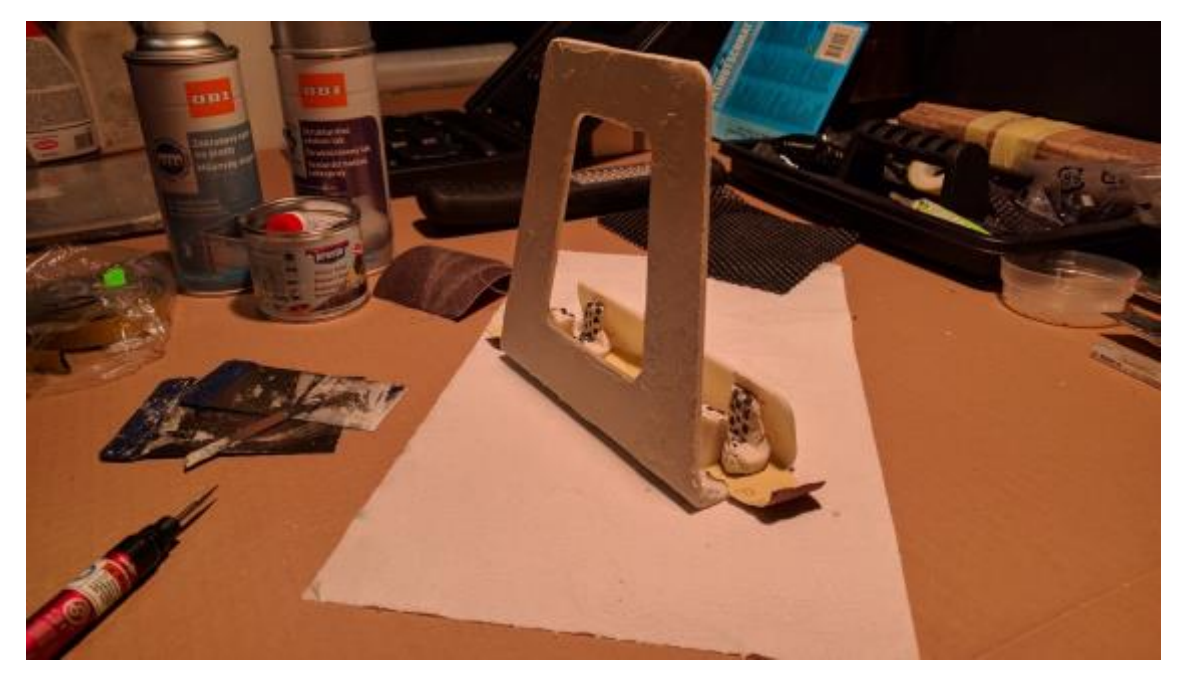

Obr. 15: Vytmelenie opornej časti stojanu (Zdroj: Vlastné spracovanie, 2017)

Vrstva tmelu bola nanesená vo vnútornom ohybe stojana za účelom celkového zpevnenia a menšieho ohýbania pri záťaži. Tmelom boli vyplnené i vnútorné plochy držiakov, ktoré nemali požadovaný tvar zaoblenia hrany notebooku (Obr. 16). Výsledný tvar zaoblenia hrany vznikol otlačením notebooku obalaného v potravinárskej fólii. Pre ochranu povrchu pri vkladaní notebooku do držiakov boli nalisované úzke pásiky penových gripov.

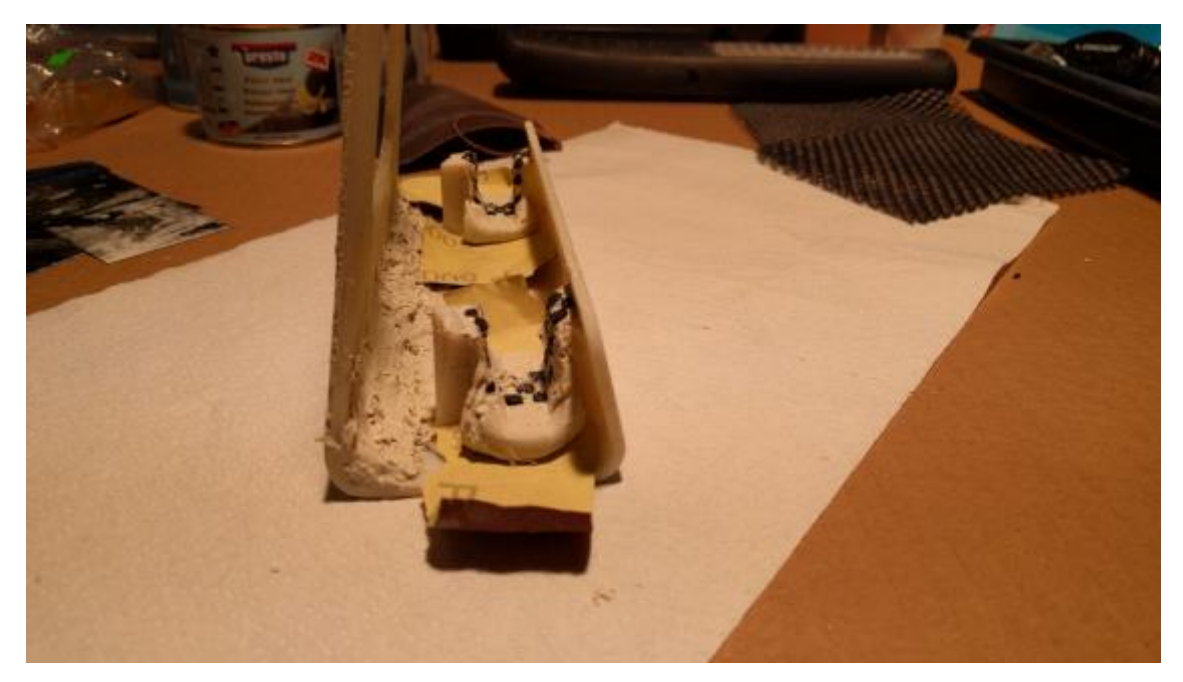

Obr. 16: Vytmelenie držiakov stojanu (Zdroj: Vlastné spracovanie, 2017)

Po vyschnutí tmelu došlo k opakovanému brúseniu. Brúsenie prebiehalo až do odpovedajúceho tvaru a kvality povrchu. Pre vybrúsenie väčších plôch bola použitá pneumatická mikrobrúska s rôznymi typmi brúsnych nadstavcov.

Po brúsení sa stojan opäť očistil Isopropylalkoholom a nasledovalo striekanie. Ako základný nástrek bol použitý sprej na plasty od firmy OBI. Jednalo sa o špeciálny adhézny prostriedok na syntetickej bázi. Po nanesení dvoch jemdných vrstiev pri intervalo schnutia 25 minút sa vytvoril lesklý priehľadný film, ktorý čiastočne pokryl drobné nerovnosti. Po aplikovaní základovej zložky bol na stojan nanesený vrchný lak so štruktúrovaným pieskovitým povrchom od značky OBI. Nástrek bol nanesený 3-krát po jemných vrstvách vo vzdialenosti 30 mm. Po uplynutí doby schnutia 60 minút sa naniesol záverečný bezfarebný lak od firmy Dupli-Color. Na Obr. 17 je zobrazená finálna podoba stojanu.

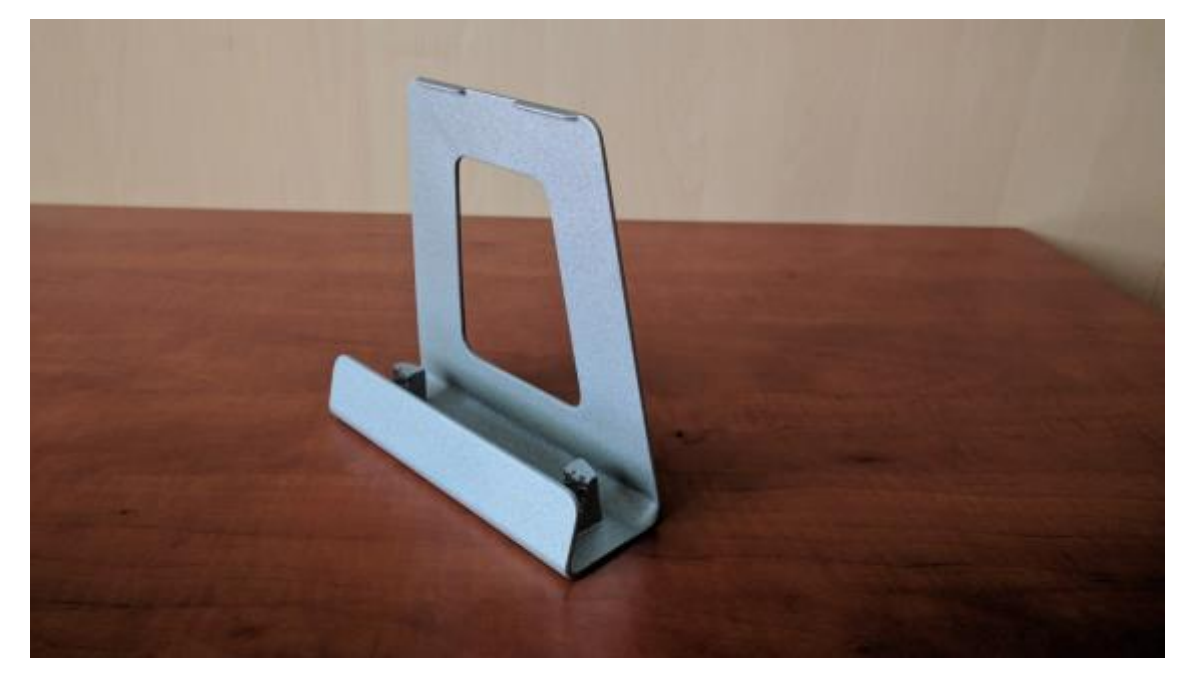

Obr. 17: Stojan po povrchovej úprave (Zdroj: Vlastné spracovanie, 2017)

### **3.9 Potenciál systémov rapid prototyping**

Búdúcnosťou v tejto oblasti bude takzvaná biotlač (Bio-printing). Podstatou biotlače by mala byť výroba orgánov, prípadne rekonštrukcia poškodených častí ľudského tela. Zásobníky tohto zariadenia budú obsahovať základné prvky, z ktorých sa skladá naše telo a ich kombinovaním sa budú vytvárať napríklad potrebné orgány na transplantáciu, ako sú chrupavky, kosti, tkanivá, uší, prstov (24, s. 118).

V súčasnosti sa niektoré spoločnosti touto možnosťou zaoberajú a robia výskum, ktorý začína pri kultivácii tkanív. V roku 2008 prof. Makoto Nakamura vytvoril na 3D biotlačiarni biotrubicu, ktorá bola podobná cieve a mohla by v budúcnosti slúžiť ako náhrada častí ciev v tele človeka (24, s. 118).

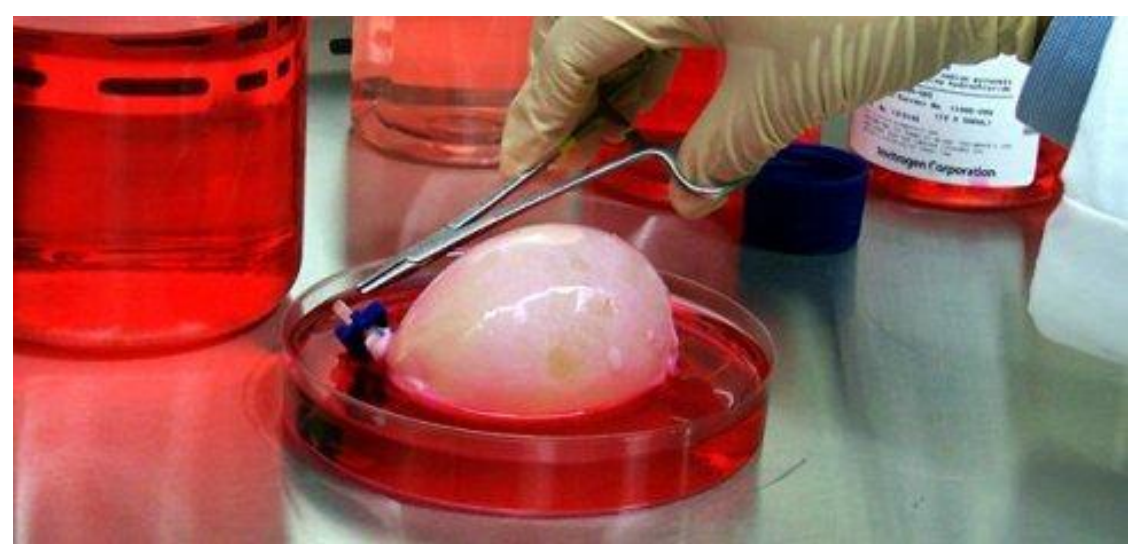

Obr. 18: Výzkum aditívnych technológii pri tvorbe orgánov (Zdroj 3)

Ľudia neustále vymýšľajú rôzne aplikácie vyvinutých technológií. V tomto nezáostáva ani gastronómia. Z tlačových trysiek je extrudovaná potravinárska hmota (24, s. 120).

Základom tlačiarne sú chladené zásobníky s rôznymi jedálenskými prísadami vo veľmi jemnej, práškovej alebo tekutej forme. Tieto prísady putujú do mixéra a táto zmes je dopravená k tlačovej hlave. Tlačová hlava potom vyrába potraviny v ľubovoľnom množstve, ľubovoľného tvaru a zloženia. Každá čiastočka potravinovej zmesi môže byť zároveň individuálne tepelne spracovaná, pretože meniť možno aj teplotu. Niektoré ingrediencie a ich kúsky tak môžu byť varené či pečené a iné zase podchladzovaniu alebo mrazené. Tieto procesy prebiehajú v rúrkach, ktoré vedú k tlačovej hlave (24, s. 120).

Tento stroj bude využiteľný v oblasti cukrárstva alebo pri tvorbe tých najexotickejších druhov zákuskov. Ďalšou výhodou je presná kontrola priestorového rozloženia všetkých ingrediencií aj nutričné hodnoty jedla. Recepty či skôr algoritmy receptov bude navyše možné sťahovať po stovkách z internetu priamo do stroja (3).

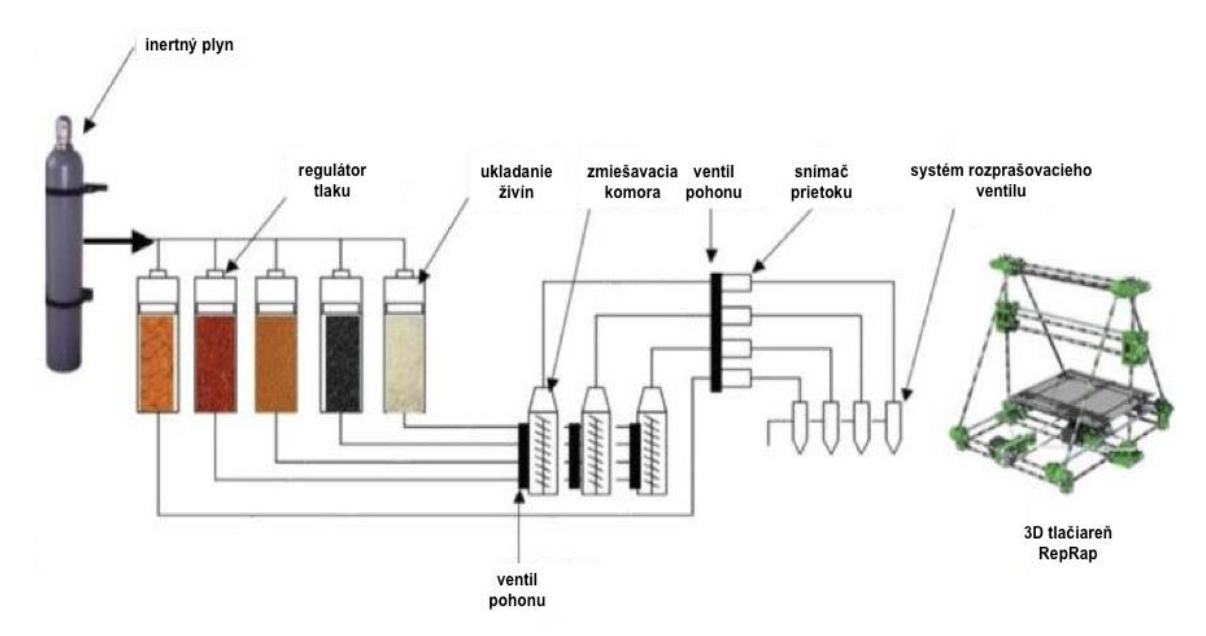

Obr. 19: Princíp aditívneho zariadenia na výrobu potravin (Zdroj 3)

Uplatnenie spomenutých technológií je možné i pri 3D stavieb budov. Obrovské 3D tlačiarne na princípe FDM, kde je z extrúdera vytláčaná stavebná hmota, sú schopné od základu vystavať dom (24, s. 120).

Odborníci tvrdia, že využitím tejto technológie pri stavbe domov dochádza k úspore financií v rozsahu 20 až 25% oproti klasickým spôsobom. V cene materiálu je to úspora približne 25 až 30 % ale v cene práce 45 až 55 %. Rovnako možno počuť tvrdenia ohľadom enviromentálnej stránky takejto výstavby. Technológia je prijateľná z hľadiska nižších emisií, ale aj z hľadiska úspory energie (24, s. 122).

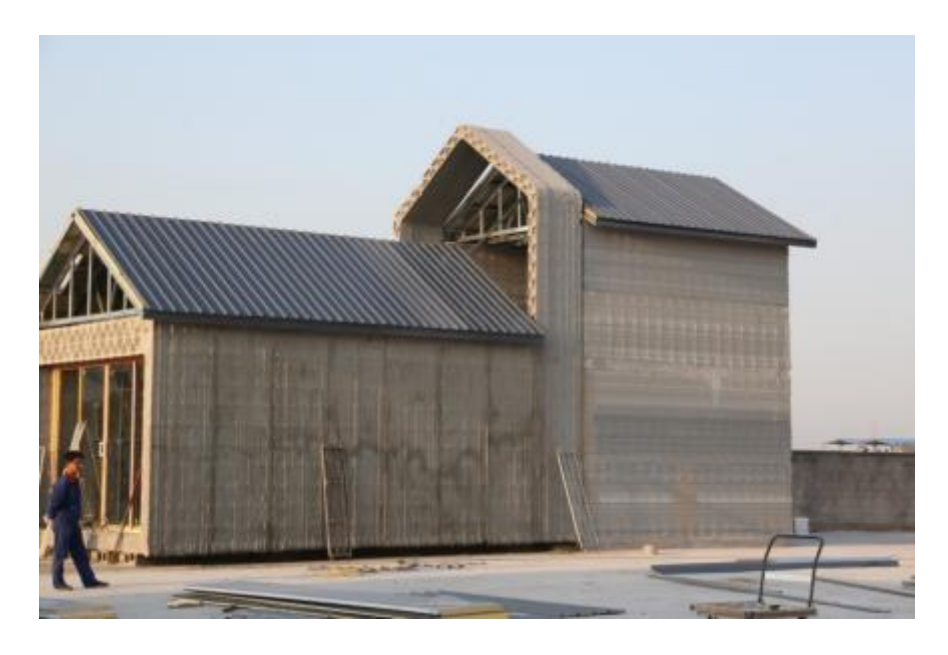

Obr. 20: Vytlačený funkčný jednopodlažný dom od spoločnosti WinSun (Zdroj 25)

V oblasti medicíny je to výroba implantátov a kĺbových náhrad. Doteraz sa však vyrábali implantáty a kĺbové náhrady v rôznych unifikovaných veľkostiach, preto sa mohlo ľahko stať, že kĺbová náhrada nesedela pacientovi tak, ako bolo požadované. V prípade kĺbových náhrad sa využíva technológia SLS alebo iné, schopné spracovávať biokompatibilné materiály na báze kovu, niekedy nazvaná aj DMLS (24, s. 123).

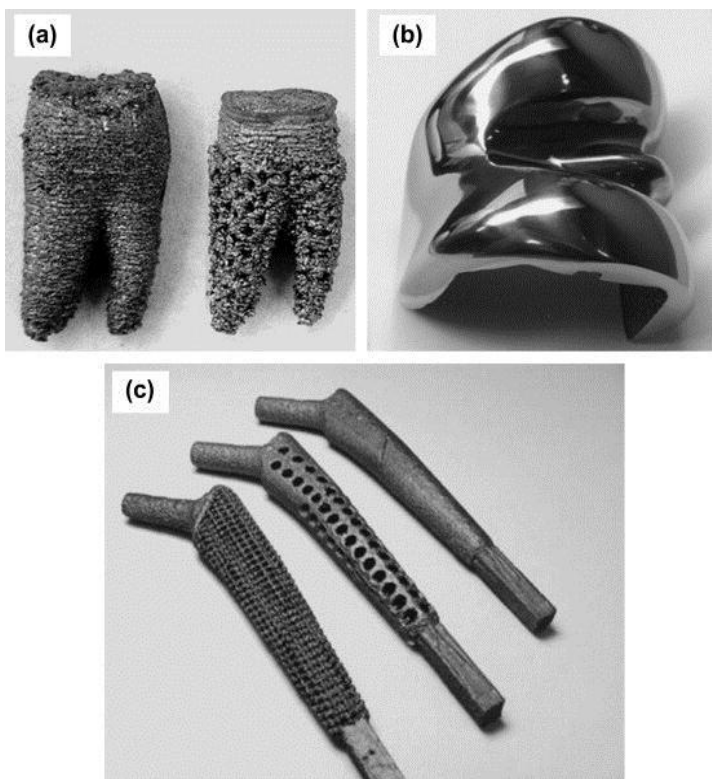

Obr. 21: Implantáty vyrobené aditívnym modelovaním (Zdroj 3)

Ďalšou oblasťou je stále častejšie využívanie 3D tlačiarní v bežnej domácnosti. Predpokladá sa, že v každej domácnosti bude nejaké zariadenie, ktoré bude schopné výroby 3D modelov. Reálne bude kombinovanie rôznych materiálov (24, s. 119).

Trendom by sa malo stať to, že si zákazník nebude cez e-shop kupovať hotový produkt, ale si zakúpi iba 3D dáta modelu, potrebných na výrobu. Potom si na svojom zariadení vytlačí produkt sám v domácich podmienkach. V súčasnoti existujú projekty, ktoré podporujú túto myšlienku výroby produktov (24, s. 119).

V roku 2013 sa v médiach objavila správa o stiahnutí zdrojových súborov na vytlačenie funčknej strelnej zbrane. Materiálo pre tlač bol amorfný termoplastický kopolymér ABS (3).

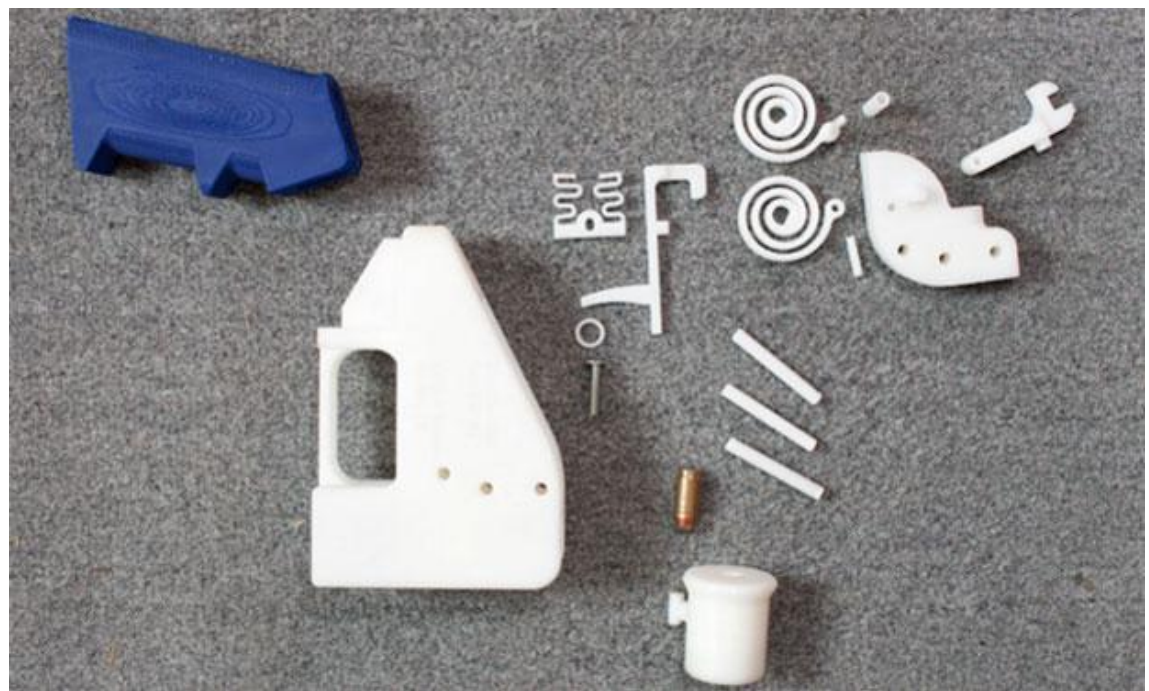

Obr. 22: Rozložená palná zbraň vytvorená aditívnym modelovaním (Zdroj 3)

### **4 TECHNICKO-EKONOMICKÉ ZHODNOTENIE**

V tejto kapitole boli zhodnotené náklady na použitý spôsob výroby. Vysledná cena, kde sú započítané i náklady na povrchovú úpravu (Tab. 4), bola porovnávaná s ďalšími typmi výroby. Konečná cena bola následne porovnávaná s komerčne dostupnými stojanmi na trhu. Do konečnej kalkulácie modelu každej výroby bola zarátaná cena použitého materiálu na post-processing.

| Zakúpený           | Spotrebované     | Cena materiálu                  | Cena celkom |
|--------------------|------------------|---------------------------------|-------------|
| materiál           | množstvo         | za jednotku                     | [Kč]        |
| Plniaci tmel       | 100 <sub>g</sub> | $106$ Kč $/$ 250g               | 42          |
| Štruktúrovaný lak  | $200$ ml         | 172 Kč/400 ml                   | 86          |
| Základový<br>náter | $200$ ml         | 172 Kč/400 ml                   | 86          |
| na plasty          |                  |                                 |             |
| Rally lak          | $100$ ml         | 190 Kč/600 ml                   | 32          |
| <i>Isopropyl</i>   | 100 ml           | 262 Kč/1000ml                   | 26          |
| Brúsne papiere     | $4$ ks           | $10$ Kč/ $\overline{\text{ks}}$ | 40          |
| Celkové náklady    |                  |                                 | 312         |

Tab. 4: Kalkulácia materiálu po povrchovej úprave (Zdroj: Vlastné spracovanie, 2017)

### **4.1 Náklady na výrobu v externej firme**

Pri stanovení nákladov na výrobu stojana bol použitý cenník od firmy MSR Engines, ktorého majiteľ firmy má dobré vzťahy so školou. Náklady na tlač sú vo firmách počítané z ceny použitého materiálu, ale i z práce výrobného zariadenia. Do celkovej ceny sa počítal spotrebovaný materiál ABS M30, podporný materiál SR 30 a cena za prevádzku zariadenia. V nákladoch na výrobné zariadenie sú započítané výrobné réžie ako spracovanie dát, odstránenie podpôr vodným roztokom.

Tab. 5: Náklady na materiál (Zdroj: MSR Engines, s. r. o., 2017)

| Názov položky    | Objem                    | Cena             |
|------------------|--------------------------|------------------|
| Materiál modelu  | $130,58$ cm <sup>3</sup> | $6,5 K\check{c}$ |
| Materiál podpory | $67,33$ cm <sup>3</sup>  | $6,5 K\check{c}$ |
| Materiál celkom  | 197,91 cm <sup>3</sup>   | 1286 Kč          |

Tab. 6: Náklady na výrobné zariadenie (Zdroj: MSR Engines, s. r. o., 2017)

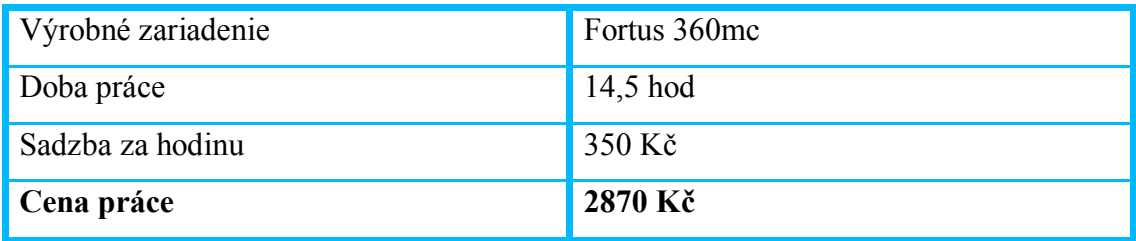

### **4.2 Náklady na výrobu vo fakulte VUT**

Ako kalkulácia alternatívnou výrobou bola zvolená fakulta. Výhodou je, že do výslednej ceny je zarátané iba množstvo spotrebovaného materiálu. Náklady na výrobu sú počítané z ceny priameho materiálu. Rozdiel oproti externej firme je v odlišnom type používaného materiálu ABS*plus*, ktorý je menej odolný ako ABS M30. Nevýhodou je malý rozmer modelovacieho priestoru 203 x 152 x 152 mm.

| Názov položky    | Objem                   | Cena    |
|------------------|-------------------------|---------|
| Materiál modelu  | 130,58 cm <sup>3</sup>  | 14,4 Kč |
| Materiál podpory | $67,33$ cm <sup>3</sup> | 14,4 Kč |
| Materiál celkom  | 197,91 cm <sup>3</sup>  | 2850 Kč |

Tab. 7: Náklady na výrobu VUT (Zdroj: Vlastné spracovanie, 2017)

### **4.3 Kalkulácia výroby na domácej tlačiarni**

V prípade tlače v domácich podmienkach, kde by bola použitá tlačiareň od Prusa Research i3 MK2S aj s výhrevnou komorou, ktorá by zaručovala stabilné teploty. Výhodou tejto tlačiarne je pracovný plocha 250 x 210 x 200 mm. Cena práce je premietnutá prácou výrobného zariadenia v hodinách, kde je zarataný materiál, spracovanie dát. Po zmene polohy stojana pri rozložení tlače vyšiel spotrebovaný objem materiálu na 159 cm3, v ktorom je započítaná i podpora. Cena 1 hodiny tlače vychádza na 100 Kč. Odhadovaný výrobný čas je 15 hodín. Potom výsledná suma by bola 1500 Kč.

Tab. 8: Náklady tlače na domácej tlačiarni (Zdroj: Vlastné spracovanie, 2017)

| Výrobné zariadenie | Prusa i3 MK2S |
|--------------------|---------------|
| Doba práce         | 15 hodín      |
| Sadzba za hodinu   | $100K$ č      |
| Cena práce         | 1500 Kč       |

Prehľad a porovnanie nákladov je vyčíslený v nasledujúcej tabuľke (Tab. 9).

Tab. 9: Celková kalkulácia modelu (Zdroj: Vlastné spracovanie, 2017)

| Firma        | MSR Engines, s.r.o. | VUT     | Prusa i3 MK2S |
|--------------|---------------------|---------|---------------|
| Celková cena | 4468 Kč             | 3162 Kč | 1812 Kč       |

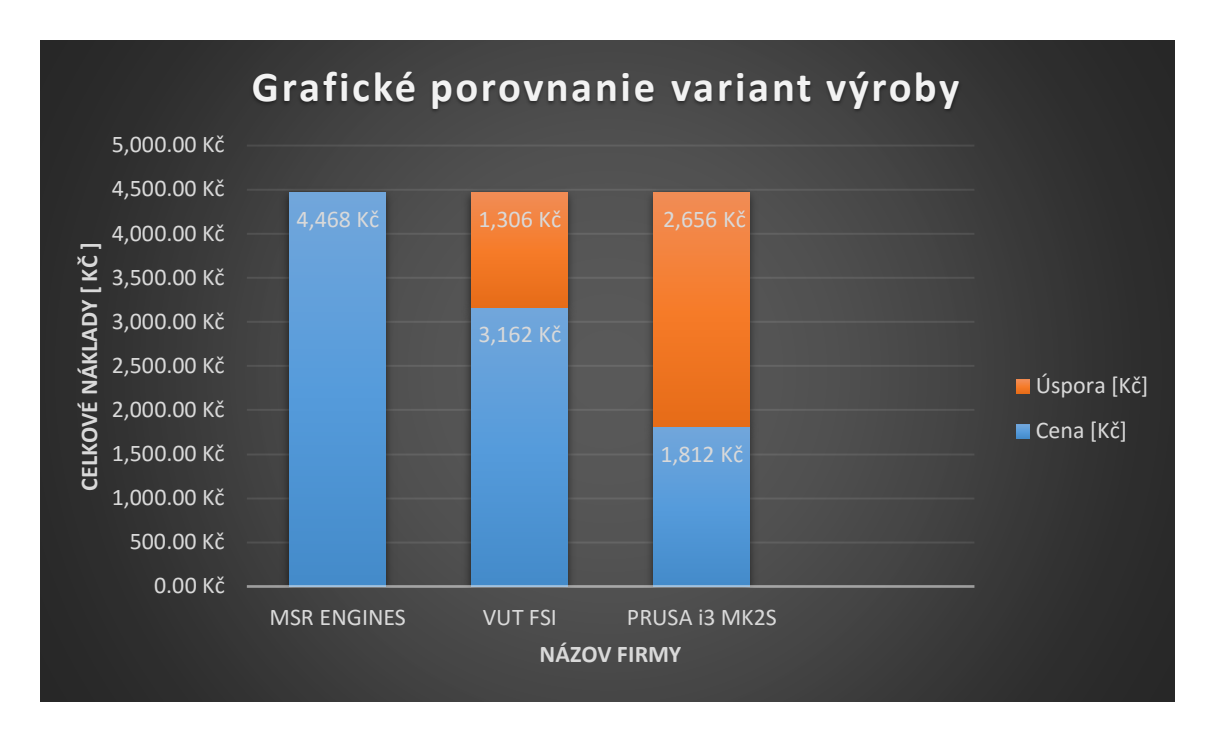

Graf 2: Grafické porovnanie variant výroby (Zdroj: Vlastné spracovanie, 2017)

Z grafickej závislosti celkových nákladov (Graf 2) všetkých druhov výroby vyplýva, že najlacnejšou variantou pre tlač by bola domáca tlačiareň. V prípade výroby menšieho rozmeru stojana alebo viacerých jeho častí by bola výhodnejšia tlačiareň uPrint.

Z pohľadu kvality je najvhodnejšou, ale zároveň i najdrahšou variantou tlač v externej firme. V prípade výroby pôvodného konceptu, ktorý sa mal výrábať z viacerých častí a v menších rozmeroch by tlač prebiehala na VUT. Z hľadiska konštrukcie by muselo dojsť k lepeniu dielov a celok by nebol dostatočne pevný. Čiastka, ktorá bola vynaložená na tlač by vďaka inej konštrukcii viedla k úspore nákladov. Touto cestou by bola výroba lacnejšia, ale s rizikom horšej kvality výsledného modelu.

### **4.4 Porovnanie cien komerčne dostupných stojanov**

Na trhu je množstvo príslušenstva pre notebooky od rôznych USB hubov, periférii až po dock stanice a ďalšie. Jedným z nich je aj podstavec alebo stojan pod samotný notebook alebo konkrétne MacBook od firmy Apple. K dispozícii je množstvo variant plastových i kovových a takisto sú tieto podstavce buď pasívne alebo aktívne. Aktívny podstavec disponuje USB hubom. Existujú i špeciálne dockovacie stojany pre konkrétne modely. Po menšej analýze a porovnaní dostupných stojanov boli vybrané 2 firmy, ktoré sa zaoberajú výrobou stojanov pre konkrétny model notebooku. Išlo o prémiové produkty určené pre tento typ notebookov. Prvým bol stojan mStand od americkej spoločnosti Rain Design vyrobený z jednoho kusu hliníka. Cena 1795 Kč je pomerne vysoká. Nevýhodou tohto stojanu vzhľadom k veľkým rozmerom a kovu jeho váha 1,36 kg. Ďalšou variantou je stojan s názvom BookArc od firmy Twelve South. Táto firma vyrába zaujímavé príslušenstvo nielen pre MacBooky. Jedná sa o detailne premyslený doplnok s praktickým využitím. Tento stojan je pre efektívne využitie miesta. Kovová verzia stojí 1599 Kč. Posledným produktom je taktiež od firmy Twelve South. Názov HiRise má z dôvodu nastaviteľnej výšky. Výhodou je kompatibilita so všetkými typmi Macbookov. Konštrukciu má kovovú a silikonom potiahnuté ramená, na ktorých pevne drží laptop. Cena je 1709 Kč. Získané údaje su zobrazené (Graf 3) a porovnané spolu s nákladmi na výrobu prototypu.

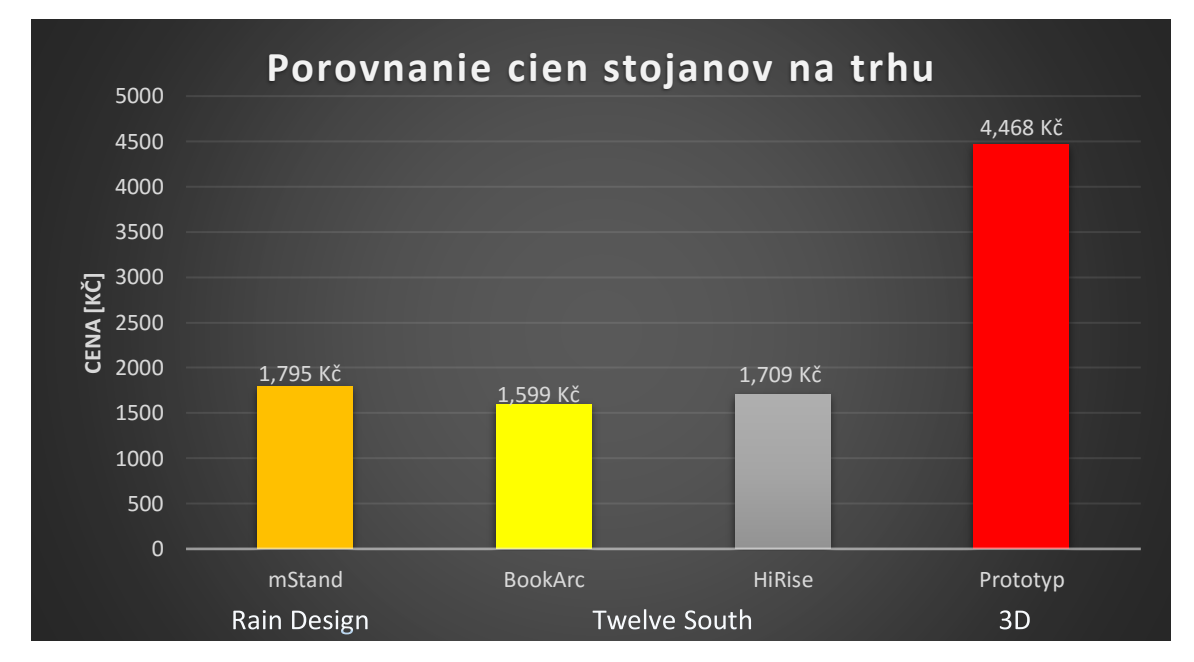

Graf 3: Porovnanie cien stojanov na trhu (Zdroj: Vlastné spracovanie, 2017)

Zo zobrazených cien vyplýva, že najlacnejšou verziou je stojan BookArc. Tento typ je skôr držiak s malými rozmermi, pretože využíva uzavretý laptop ako zdroj k prídavnému monitoru. Ďalšie dva typy sú cenovo porovnateľné, ale disponujú veľkými rozmermi aj možnosťou mať otvorený laptop vo výške. Pri následnom uzavretí neplnia funkciu. 3D tlač vyšla v porovnaní najdrahšie, pretože sa jedná o prototyp. Výhodou je jeho konštrukcia, ktorá umožňuje meniť polohu z otvoreného laptopu na uzatvorený pri zachovaní všetkých funcií. Navyše rozmery sú prijateľné vo vertikálnej i horizontálnej polohe. Taktiež má nízku hmotnosť oproti kovovým modelom a povrchová úprava je podobná leštenému hliníku čo zabraňuje znečisteniu. Pri zavedení prototypu do sériovej výroby by sa cenové aj časové náklady podstatne znížili.

# **ZÁVER**

Cieľom tejto práce bolo vytvorenie prototypu súčiastky pomocou aditívnej technológie Rapid Prototyping, ktorá našla uplatnenie vo viacerých oblastiach priemyslu. Táto metóda je vhodná z hľadiska ceny materiálu zatiaľ prevažne pre výrobu prototypov.

Pre príklad využitia tejto metódy výroby v PC technológiach bol vytvorený model chytrého stojana. Tento model bol vytvorený s ohľadom na praktické a jednoduché použitie. Dizajn a prevedenie sa odlišuje od klasických zariadení.

Výhodou vytvoreného stojanu pri konfigurácii, kedy je notebook používaný ako stolný stroj alebo je v zavretom stave. Vďaka tomu je zaručená úspora miesta na stole, ale aj zrýchlenie grafiky. Macbook dokáže pracovať v zavretom stave a celý výkon grafiky sa presúva na externý monitor.

Pre budúcu výrobu obdobných súčasti by bolo vhodné zlepšiť stabilitu a pevnosť stojanov. Ďalej je možné znížiť výšku kladenej vrstvy materiálu tlače pre docielenie jemnejšieho povrchu. V prípade výroby väčšieho množstva týchto stojanov by bolo finančne výhodnejšie využitie technologie vakuového liatia.

Zo všetkých poznatkov vyplýva, že v súčasnej dobe je možné zhotovenie stojanu pre notebook presne podľa vlastných predstav a potrieb. Vďaka rýchlo sa rozvíjajúcej technológii 3D tlače nemusí byť užívateľ elektronických zariadení odkázaný na komerčný trh. S trochou kreativity si môže každý vyrobiť originálny stojan za prijateľnú cenu.

Záverom možno konštatovať, že všetky ciele bakalárskej práce boli splnené.

### **ZOZNAM POUŽITÝCH ZDROJOV**

(1) Přehled zahraničních zkušeností s vlivem aditivní výroby na vývoj a nasazení vojenských technologií [online]. [cit. 2016-11-24]. Dostupné z: http://www.vojenskerozhledy.cz/kategorie/prehled-zahranicnich-zkusenosti-s-vlivemaditivni-vyroby-na-vyvoj-a-nasazeni-vojenskych-technologii

(2) BABU, S. S. a R. GOODRIDGE. Additive manufacturing. *Materials Science and Technology* [online]. 2014, 31(8), 881-883 [cit. 2016-12-11]. DOI: 10.1179/0267083615Z.000000000929. ISSN 02670836. Dostupné z: http://www.tandfonline.com/doi/full/10.1179/0267083615Z.000000000929

(3) Aditivní technologie [online]. [cit. 2016-11-22]. Dostupné z: http://www.ctps.cz/cs/uvodni-stranka/soubor-aditivni-technologie/85/

(4) Aditivní technologie metody-Rapid Prototyping [online]. [cit. 2016-11-22]. Dostupné z:http://ust.fme.vutbr.cz/obrabeni/podklady/sto\_bak/cv\_STV\_04\_Aditivni\_technologie\_ metody\_Rapid\_Prototyping.pdf

(5) PÍŠKA, Miroslav. *Speciální technologie obrábění*. Brno: Akademické nakladatelství CERM, 2009. ISBN 9788021440258.

(6) CHUA, Chee Kai., Kah Fai. LEONG a Chu Sing. LIM. *Rapid prototyping: principles and applications*. 2nd ed. New Jersey: World Scientific, c2003. ISBN 9812381201.

(7) Čo je 3D tlač [online]. [cit. 2016-11-22]. Dostupné z: http://tvaroch.sk/co-je-3d-tlac/

(8) Fused Deposition Modeling. CustomPartNet [online]. [cit. 2016-11-21]. Dostupné z: http://www.custompartnet.com/wu/fused-deposition-modeling

(9) 3D Printing And Rapid Prototyping Services [online]. [cit. 2016-11-22]. Dostupné z: http://www.cimquest-inc.com/3DParts/

(10) Ergonomie [online]. [cit. 2017-05-20]. Dostupné z: http://marlib.cmsps.cz/ergonomie/ergonomie.html

(11) Ergonomie počítačového pracoviště a zásady bezpečnosti práce na PC aneb jak předejít RSI syndromu [online]. [cit. 2017-05-22]. Dostupné z: http://www.bezpecnostprace.info/item/ergonomie-pocitacoveho-pracoviste-a-zasadybezpecnosti-prace-na-pc-aneb-jak-predejit-rsi-syndromu

(12) Základy ergonomie: jak si nezničit zdraví u počítače [online]. [cit. 2017-05-22]. Dostupné z: https://www.cnews.cz/zaklady-ergonomie-jak-si-neznicit-zdravi-u-pocitace/

(13) How to properly sit at a computer to prevent back and neck pain [online]. [cit. 2017- 05-23]. Dostupné z: http://www.saanichtonphysio.com/how-to-properly-sit-at-acomputer-to-prevent-back-and-neck-pain/

(14) Ergonómia pri práci s počítačom [online]. [cit. 2017-05-25]. Dostupné z: http://www.zive.sk/clanok/55604/ergonomia-pri-praci-s-pocitacom

(15) GILBERTOVÁ, Sylva a Oldřich MATOUŠEK. *Ergonomie: optimalizace lidské činnosti.* Praha: Grada, 2002. ISBN 8024702266.

(16) Tenisový lakeť [online]. [cit. 2017-05-25]. Dostupné z: http://www.orin.sk/chorobya-liecby/choroby-pohyboveho-aparatu/tenisovy-laket/

(17) Tendovaginitída - "lúpavý prst" [online]. [cit. 2017-06-01]. Dostupné z: http://www.vesalius.sk/32/tendovaginitida---lupavy-prst/

(18) BOLESTI PALCE U RUKY – DE QUERVAINOVA NEMOC [online]. [cit. 2017- 05-26]. Dostupné z: https://www.fyzioklinika.cz/clanky-o-zdravi/bolesti-palce-u-rukyde-quervainova-nemoc

(19) SVOBODA, Pavel, Jan BRANDEJS a Jiří DVOŘÁČEK. *Základy konstruování*. Vydání šesté. Brno: Akademické nakladatelství CERM, 2015. ISBN 9788072049219.

(20) FREIBAUER, Martin, Hana VLÁČILOVÁ a Milena VILÍMKOVÁ. *Základy práce v CAD systému SolidWorks.* 2., aktualiz. vyd. Brno: Computer Press, 2010. ISBN 978-80-251-2504-5.

(21) SOLIDWORKS *Student Edition Software* [online]. [cit. 2017-05-25]. Dostupné z: http://www.solidworks.com/sw/industries/education/student-edition.htm

(22) Insight 3D Printing Software [online]. [cit. 2017-05-26]. Dostupné z: http://www.smg3d.co.uk/3d\_design\_software/insight\_software

(23) Fortus 3D Produkčné systémy: Využite najpokročilejšie funkcie radu Design Series [online]. [cit. 2017-05-26]. Dostupné z: http://www.plasticportal.sk/sk/fortus-3dprodukcne-systemy-vyuzite-najpokrocilejsie-funkcie-radu-design-series/c/3222

(24) BENIAK, Juraj. *Systémy Rapid Prototyping.* Bratislava: Slovenská technická univerzita v Bratislave, 2014. Edícia vysokoškolských učebníc. ISBN 9788022742870.

(25) Domy z 3D tlačiarne majú zelenú [online]. [cit. 2016-12-15]. Dostupné z: http://www.webnoviny.sk/zaujimavosti/clanok/816686-domy-z-3d-tlaciarne-majuzelenu-v-cine-postavili-10-za-den/

# **ZOZNAM POUŽITÝCH SKRATIEK A SYMBOLOV**

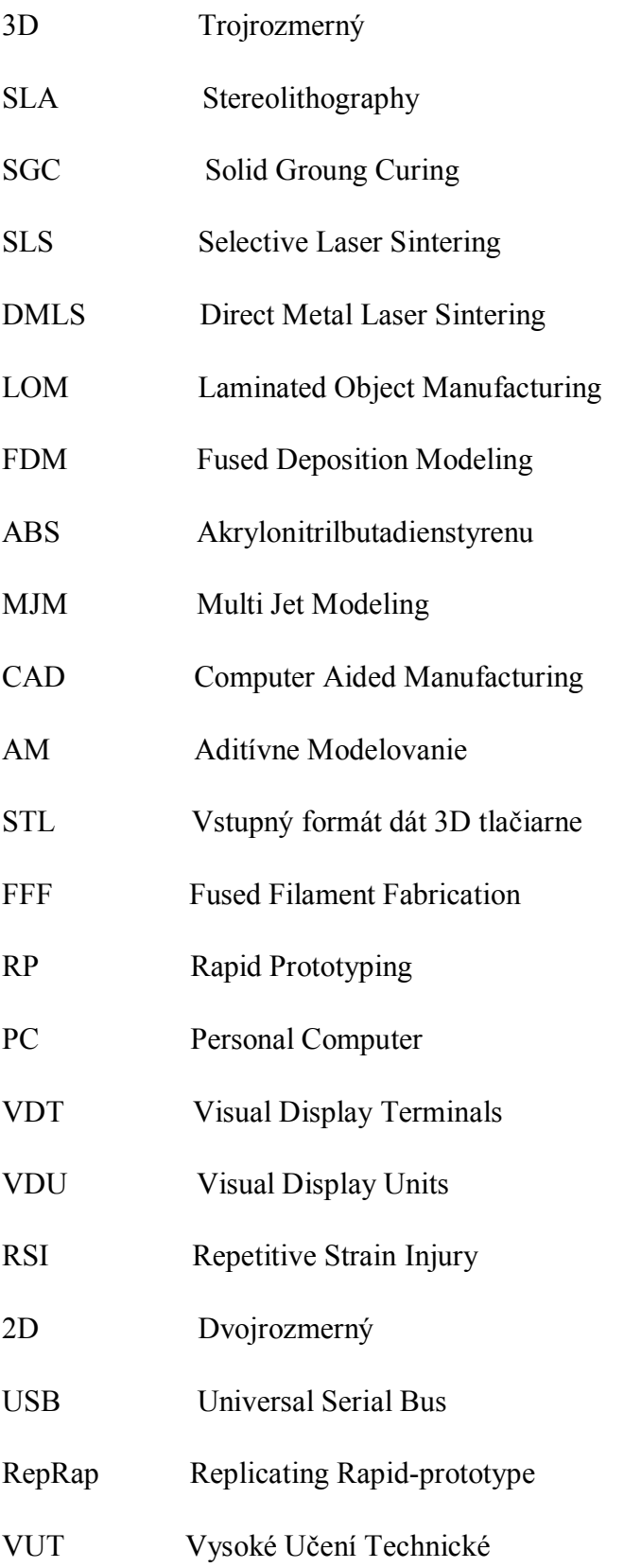

### **ZOZNAM GRAFOV**

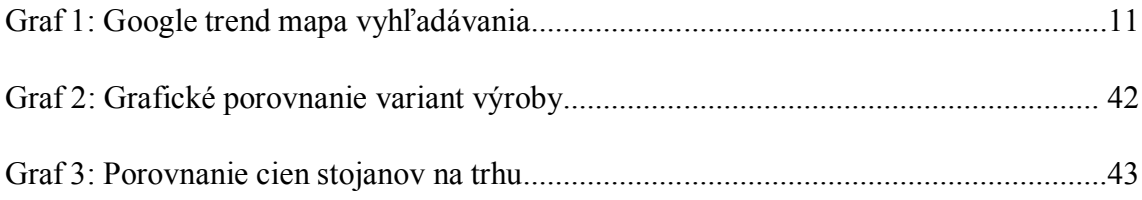

# **ZOZNAM OBRÁZKOV**

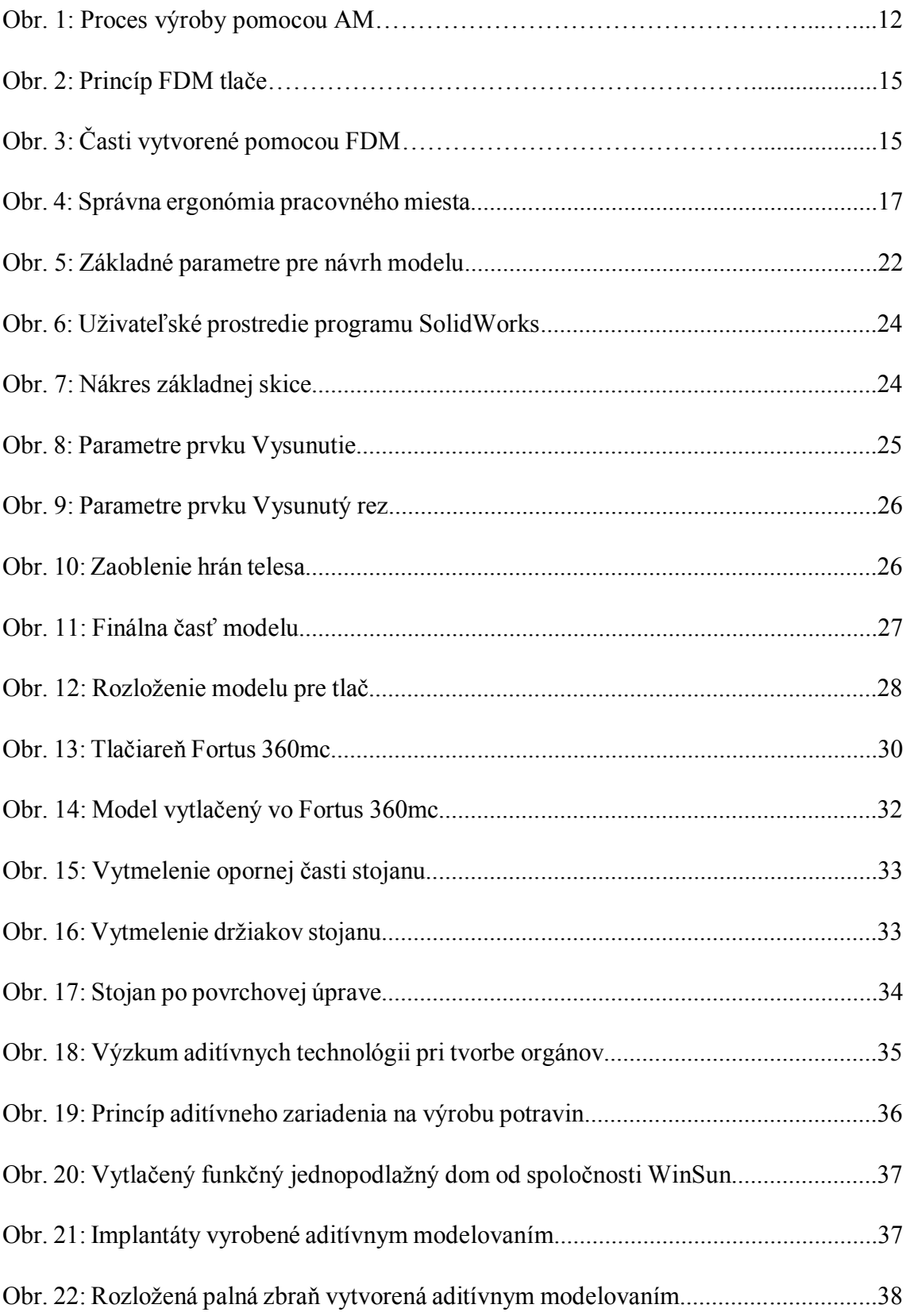

### **ZOZNAM TABULIEK**

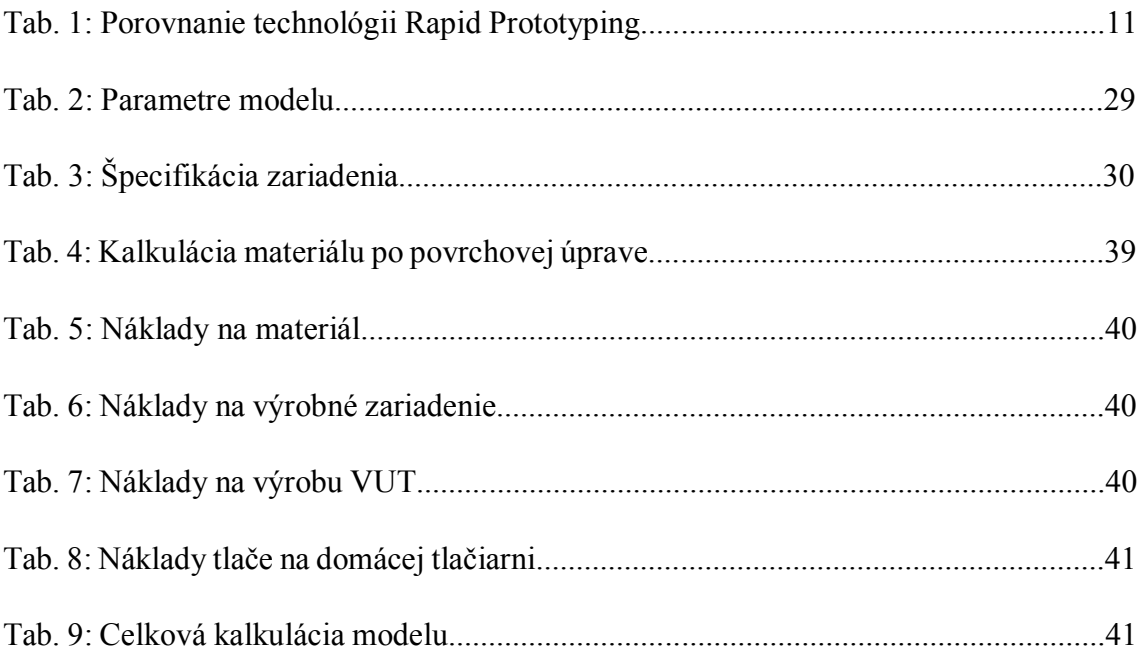

# **ZOZNAM PRÍLOH**

Príloha1: Papierový prototyp

Príloha 2: Chytrý stojan súčasťou pracovnej stanice v horizontálnej polohe

Príloha 3: Chytrý stojan súčasťou pracovnej stanice vo vertikálnej polohe

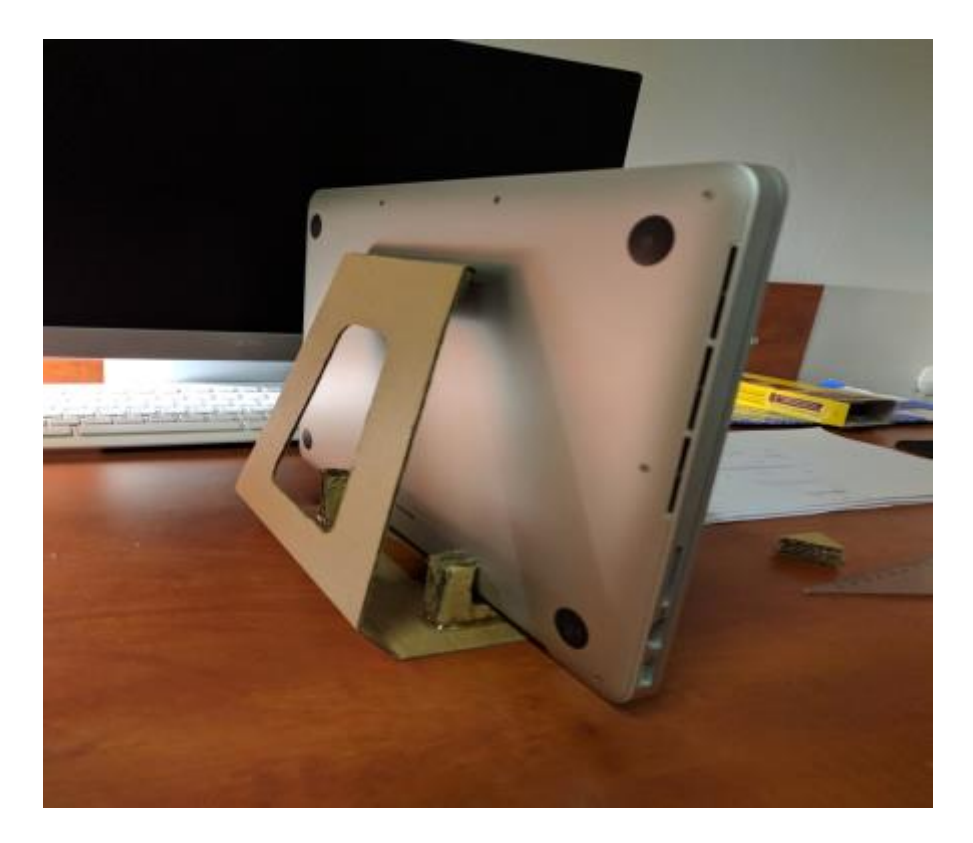

Príloha 1: Papierový prototyp (Zdroj: Vlastné spracovanie, 2017)

Príloha 2: Chytrý stojan súčasťou pracovnej stanice v horizontálnej polohe (Zdroj: Vlastné spracovanie, 2017)

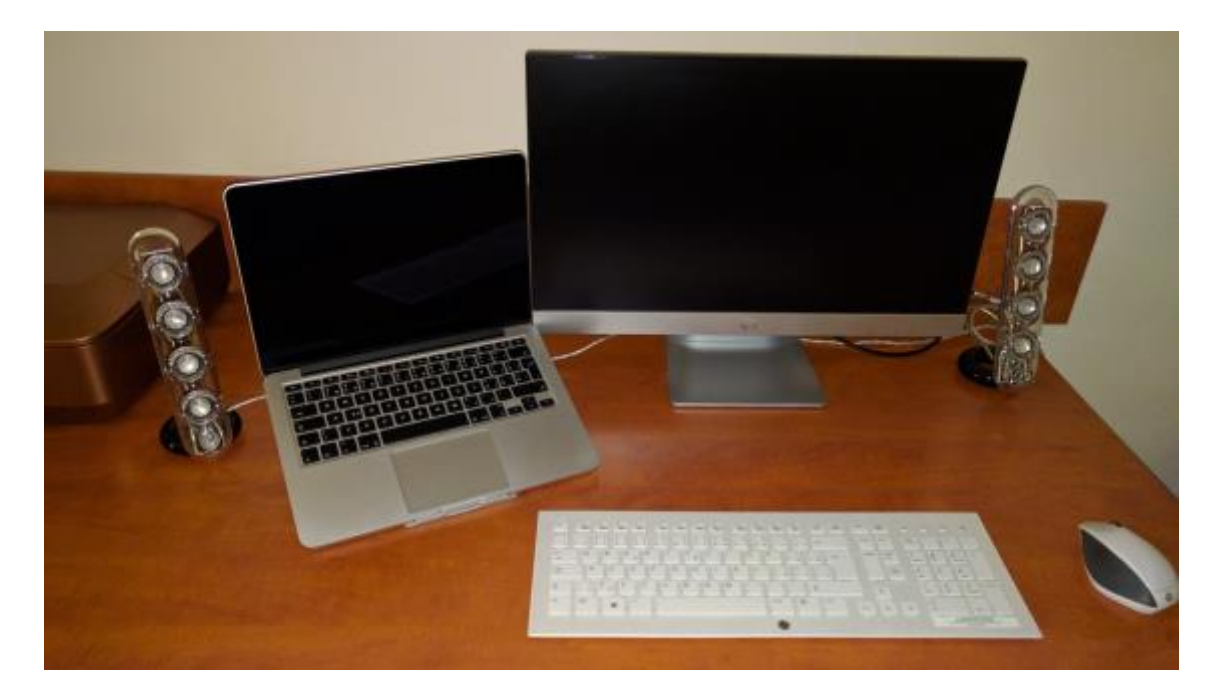

Príloha 3: Chytrý stojan súčasťou pracovnej stanice v vertikálnej polohe (Zdroj: Vlastné spracovanie, 2017)

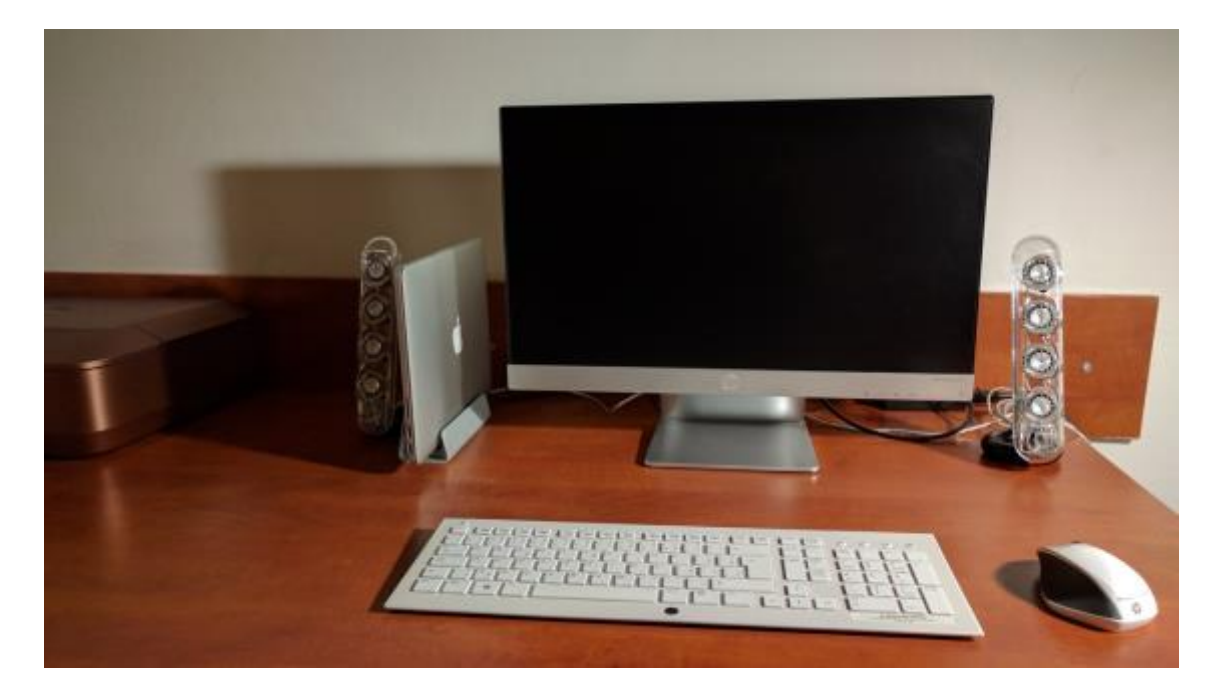